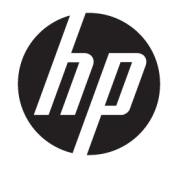

Довідковий посібник з апаратного забезпечення

© Copyright 2019 HP Development Company, L.P.

DisplayPort™ та логотип DisplayPort™ торговельні марки, які належать Асоціації стандартів відеоелектроніки (VESA®) у США та інших країнах.

Наведені в цьому документі відомості можуть змінюватися без попередження. Єдині гарантії на пристрої та послуги HP викладено у прямих гарантійних зобов'язаннях, які супроводжують такі пристрої та послуги. Жодна частина цього документа не може розглядатися як додаткова гарантія. Компанія HP не несе відповідальності за технічні або редакційні помилки або упущення, які містяться в цьому документі.

Перше видання: червень 2019 р.

Номер документа: L63759-BD1

#### **Зауваження щодо продукту**

Щоб отримати останню версію посібників користувача, перейдіть за посиланням <http://www.hp.com/support>і дотримуйтеся вказівок пошуку пристрою. Потім виберіть **Руководства пользователя** (Посібники користувача).

Щоб отримати докладніші відомості чи подати запит на повне відшкодування сплачених за комп'ютер коштів, зверніться до продавця.

### **Відомості про цей посібник**

- **УВАГА!** Указує на небезпечну ситуацію, яка **може** призвести до серйозних травм або смерті.
- **ПОПЕРЕДЖЕННЯ.** Вказує на небезпечну ситуацію, яка, якщо її не попередити, **може** спричинити незначну або середню травму.
- **| <mark>≫ ВАЖЛИВО.</mark> Вказує на інформацію, яка вважається важливою, але не стосується небезпек (наприклад,** повідомлення, які стосуються пошкодження майна). Сповіщає користувача про те, що недотримання описаної процедури може призвести до втрати даних або пошкодження обладнання чи програмного забезпечення. Тут також міститься пояснення поняття або важлива інформація про завершення завдання.
- **Э ПРИМІТКА.** Додаткова інформація, що виділяє або доповнює важливі аспекти головного тексту.
- **ПОРАДА.** Корисні поради для завершення виконання завдання.

# **3MICT**

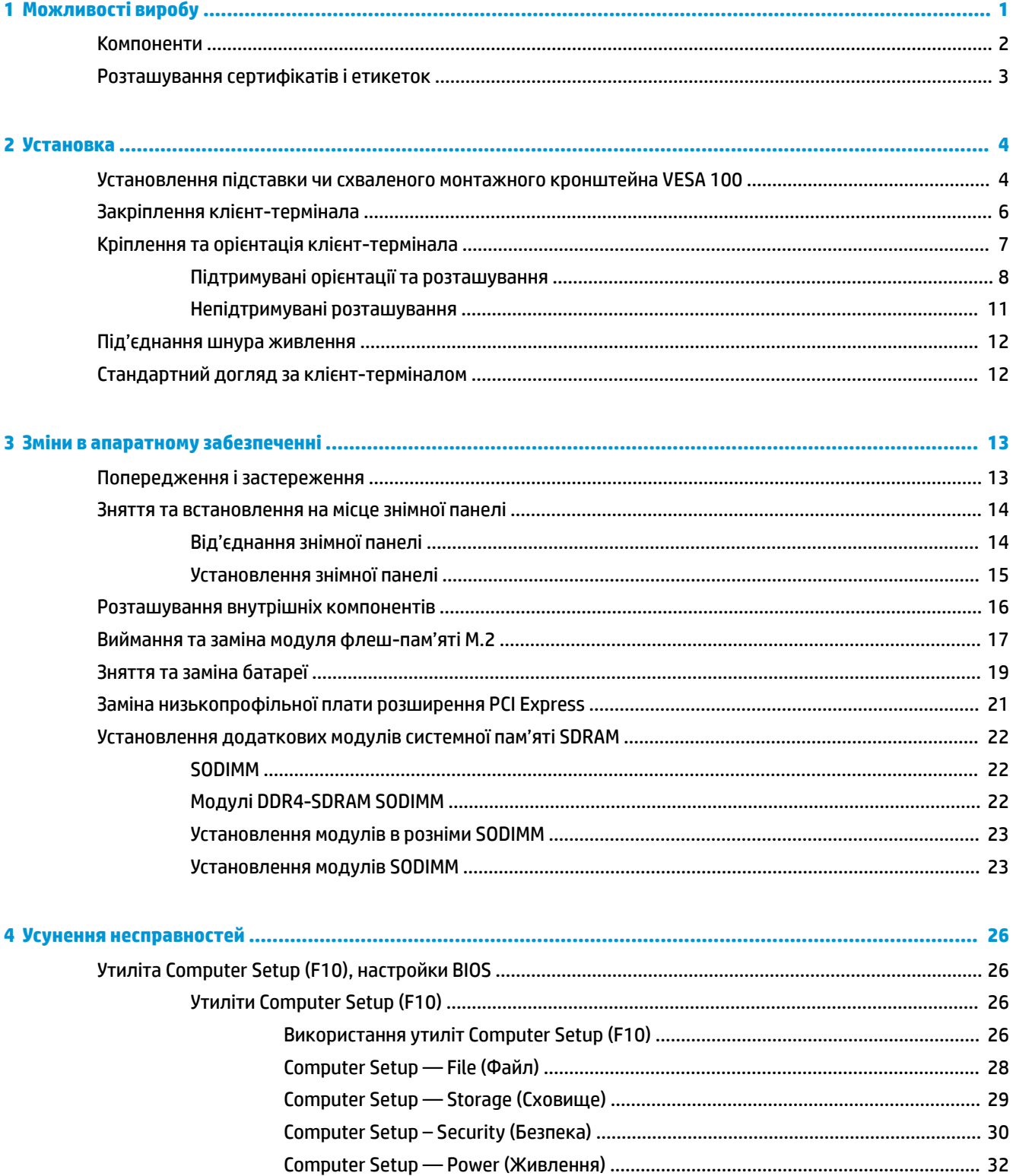

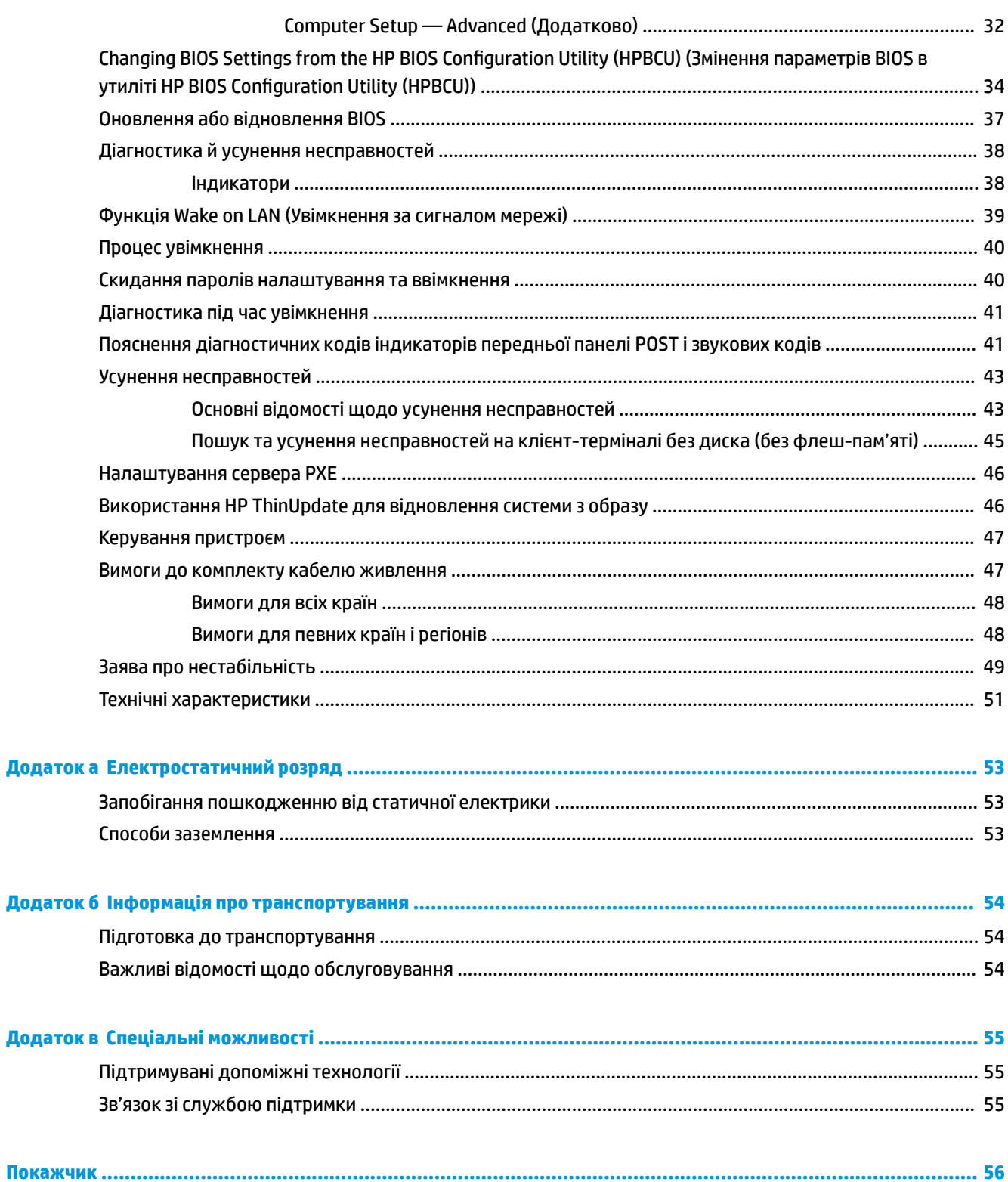

# <span id="page-6-0"></span>**1 Можливості виробу**

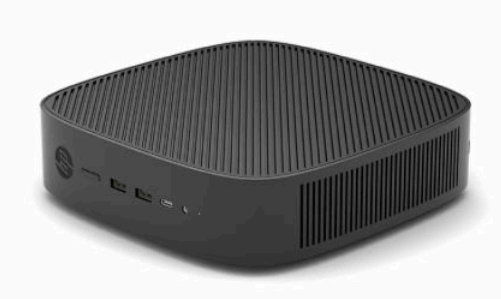

У цьому посібнику описано функції клієнт-термінала. Щоб отримати додаткові відомості про апаратне та програмне забезпечення, встановлене на цьому клієнт-терміналі, перейдіть за посиланням <http://www.hp.com/go/quickspecs>та знайдіть клієнт-термінал.

Для клієнт-термінала доступні різні параметри. Щоб отримати додаткові відомості про всі доступні параметри, перейдіть на веб-сайт HP за адресою<http://www.hp.com> і знайдіть потрібний клієнттермінал.

## <span id="page-7-0"></span>**Компоненти**

Щоб отримати додаткову інформацію, перейдіть за посиланням<http://www.hp.com/go/quickspecs> і знайдіть свій клієнт-термінал для перегляду його стислих характеристик.

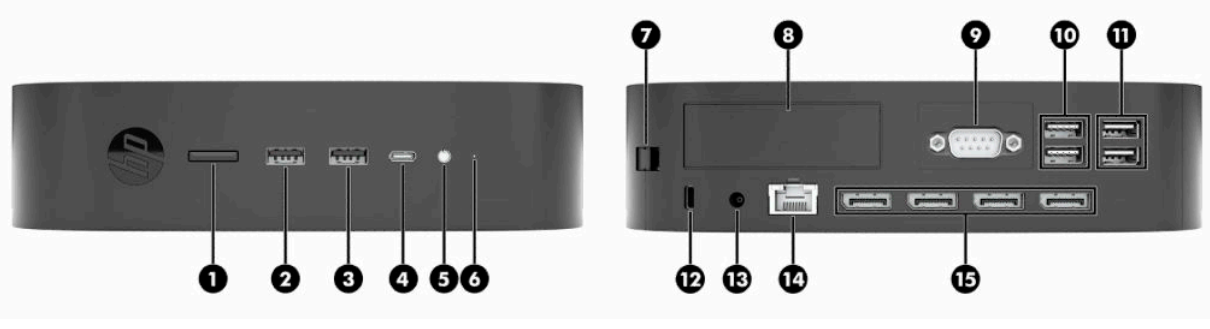

#### **Таблиця 1-1 Компоненти**

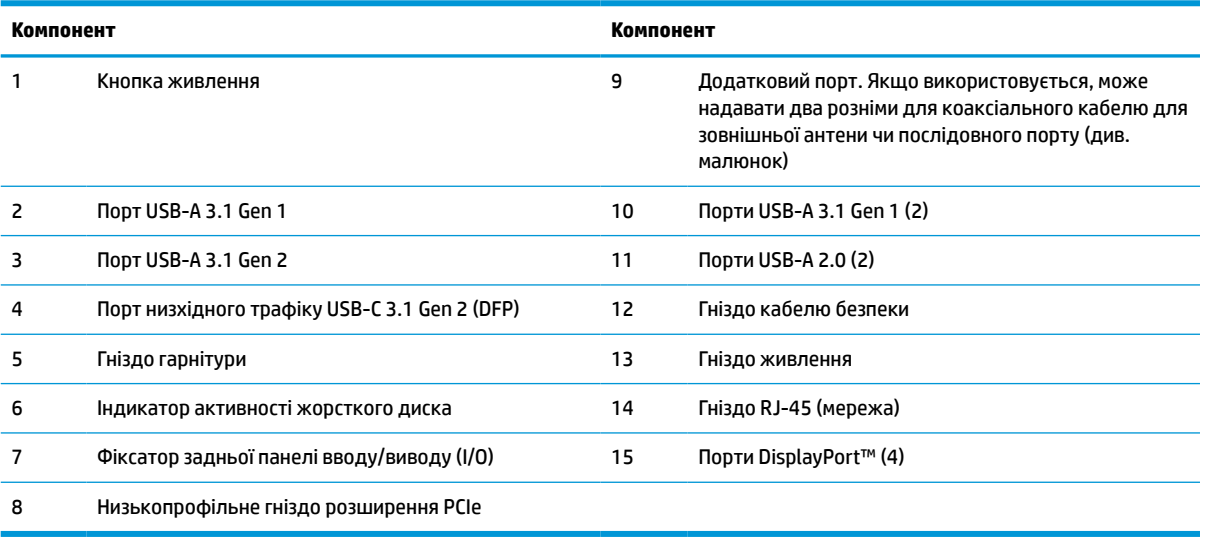

## <span id="page-8-0"></span>**Розташування сертифікатів і етикеток**

Сертифікати, етикетки з регулятивною інформацією та серійний номер розміщено під боковою кришкою. Цей серійний номер потрібно мати під рукою в разі звернення до служби підтримки HP.

### **ПОПЕРЕДЖЕННЯ ПРО НЕБЕЗПЕКУ ЗАЙМАННЯ!**

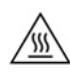

Щоб зменшити ймовірність отримання теплових травм, від'єднайте кабель живлення від розетки змінного струму та зачекайте 15 хвилин для охолодження внутрішніх компонентів, перш ніж знімати знімну панель.

- **1.** Покладіть клієнт-термінал донизу правим боком догори та лицьовим боком із логотипом HP до себе.
- **2.** Вставте ніготь або тупий інструмент у гніздо (1). а потім зніміть бокову кришку (2) з клієнттермінала.

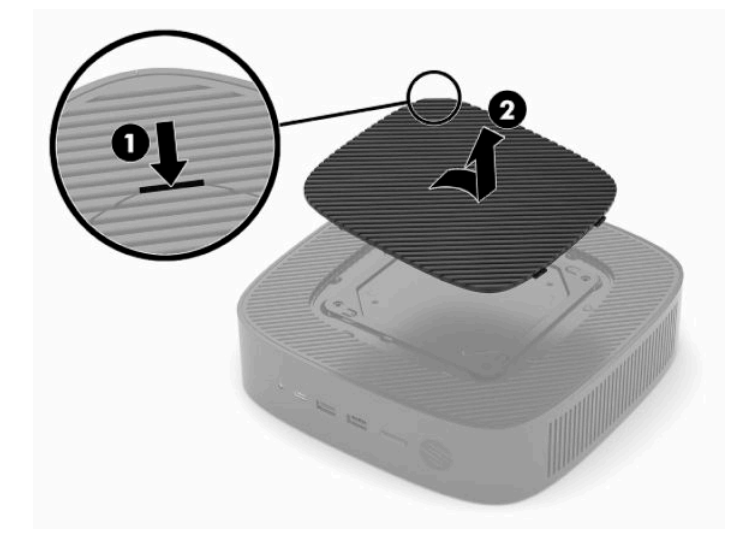

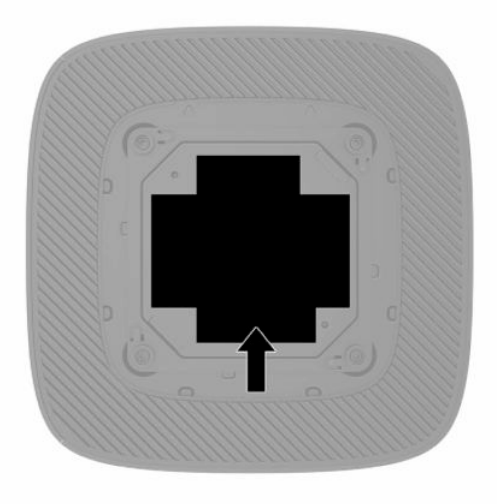

# <span id="page-9-0"></span>**2 Установка**

## **Установлення підставки чи схваленого монтажного кронштейна VESA 100**

<u><sup>17</sup> важливо.</u> Якщо клієнт-термінал не змонтовано зі схваленим монтажним кронштейном VESA® 100, його слід використовувати зі спеціальною системною підставкою для забезпечення належної вентиляції навколо системи.

Клієнт-термінал можна використовувати в орієнтації типу башта або горизонтальній орієнтації з підставкою, що входить до комплекту постачання клієнт-термінала.

- **1.** Від'єднайте або зніміть усі пристрої захисту, які запобігають відкриванню клієнт-термінала.
- **2.** Вийміть із клієнт-термінала всі знімні носії, наприклад флеш-накопичувачі USB.
- **3.** Належним чином вимкніть клієнт-термінал за допомогою операційної системи, а потім вимкніть усі зовнішні пристрої.
- **4.** Від'єднайте кабель живлення (якщо під'єднано) від розетки змінного струму та від'єднайте всі зовнішні пристрої.

#### **ПОПЕРЕДЖЕННЯ ПРО НЕБЕЗПЕКУ ЗАЙМАННЯ!**

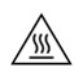

Незалежно від того, чи ввімкнуто напругу, системна плата завжди перебуває під напругою, якщо комп'ютер підключено до розетки змінного струму. Потрібно від'єднувати кабель живлення, щоб уникнути пошкодження внутрішніх компонентів клієнт-термінала.

- **5.** Приєднайте підставку до клієнт-термінала.
	- Приєднайте підставку до нижньої панелі клієнт-термінала, щоб використовувати клієнттермінал у вертикальному розташуванні.
		- **а.** Переверніть клієнт-термінал догори дном і знайдіть два отвори для гвинтів у сітці на нижній панелі.

**б.** Розташуйте підставку на нижній частині клієнт-термінала, вирівняйте невипадаючі гвинти в підставці з отворами для гвинтів у клієнт-терміналі.

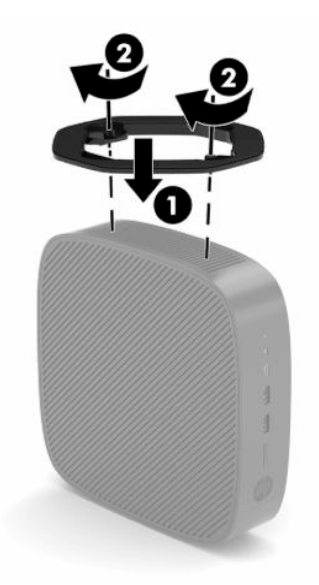

- **в.** Надійно затягніть невипадаючі гвинти.
- Приєднайте підставку праворуч від клієнт-термінала, щоб використовувати його в горизонтальній орієнтації.

#### **ПОПЕРЕДЖЕННЯ ПРО НЕБЕЗПЕКУ ЗАЙМАННЯ!**

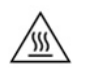

Щоб зменшити ризик травмування або пошкодження обладнання внаслідок ураження електричним струмом, контакту з гарячими поверхнями або займання, від'єднайте кабель живлення від розетки змінного струму та зачекайте 15 хвилин для охолодження внутрішніх компонентів, перш ніж знімати знімну панель.

**а.** Покладіть клієнт-термінал донизу правим боком догори та лицьовим боком із логотипом HP до себе.

- <span id="page-11-0"></span>**б.** Вставте ніготь або тупий інструмент у гніздо (1). а потім зніміть бокову кришку (2) з клієнт-термінала.
- **В ПРИМІТКА.** Збережіть бокову кришку для можливого подальшого використання.

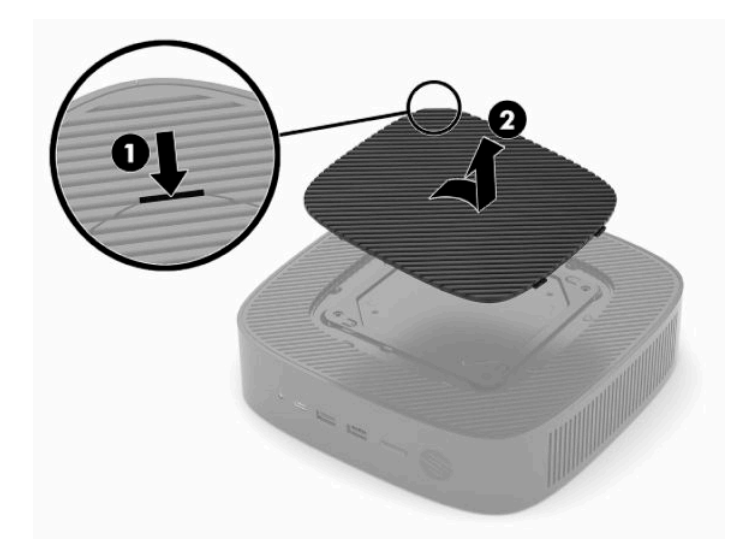

- **в.** Знайдіть два отвори для гвинтів із правого боку клієнт-термінала.
- **г.** Розташуйте підставку на іншому боці клієнт-термінала, вирівняйте невипадаючі гвинти в підставці з отворами для гвинтів у клієнт-терміналі.

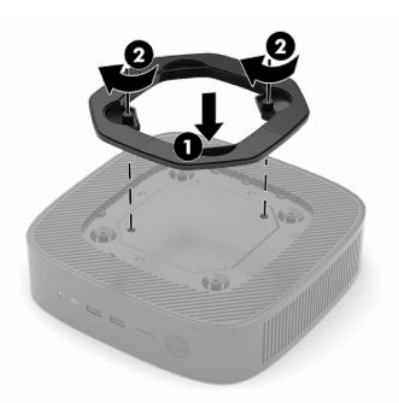

- **ґ.** Надійно затягніть невипадаючі гвинти.
- **ПРИМІТКА.** Переконайтеся, що на відстані принаймні **10,2 см** (4 дюйми) з усіх боків клієнт-термінала немає жодних предметів і перешкод.

## **Закріплення клієнт-термінала**

Із клієнт-терміналами можна використовувати кабелі безпеки. Кабель безпеки захищає від несанкціонованого переміщення клієнт-термінала. Щоб замовити цю функцію, перейдіть на веб-сайт НР за адресою <http://www.hp.com>та знайдіть потрібний клієнт-термінал.

**1.** Знайдіть гніздо кабелю безпеки на задній панелі.

<span id="page-12-0"></span>**2.** Вставте кабельний замок у гніздо, після чого поверніть ключ.

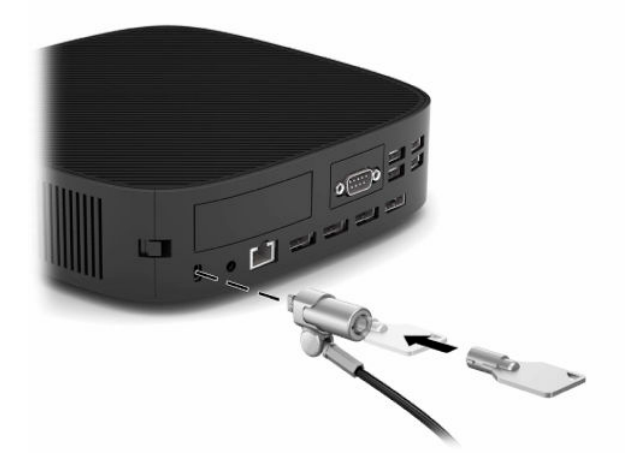

 $\mathbb{B}^n$  **примітка.** Кабель безпеки служить як застережний засіб, проте він не може захистити тонкий клієнт від неналежного використання чи крадіжки.

## **Кріплення та орієнтація клієнт-термінала**

Цей клієнт-термінал має чотири точки кріплення з правого боку корпусу. Ці точки кріплення відповідають стандарту VESA (стандарт локальної шини VESA) 100, який забезпечує стандартні кріпильні інтерфейси для різних монтажних кронштейнів і аксесуарів. Компанія HP пропонує багато монтажних кронштейнів, які дають змогу надійно закріпити клієнт-термінал у різних середовищах і орієнтаціях. Дотримуйтеся інструкцій виробника, щоб установити схвалений кронштейн.

 $\mathbb{B}^{\!\!*}$  **примітка.** Монтажні отвори VESA 100 втоплено на 2 мм в поверхню бокової панелі корпусу. Деякі моделі постачатимуться з прокладкою 2 мм для допомоги зі встановленням монтажного кронштейна. Якщо ваша модель постачається без прокладки, ви все одно зможете встановити кронштейні VESA 100 на клієнт-термінал.

Якщо до системи входить 2 мм монтажний кронштейн, і її встановлено в горизонтальній орієнтації, кронштейн можна зберігати на внутрішньому боці кришки VESA. Розташуйте монтажний кронштейн в центральної частини кришки VESA і трохи поверніть, щоб закріпити його на кришці VESA для зберігання.

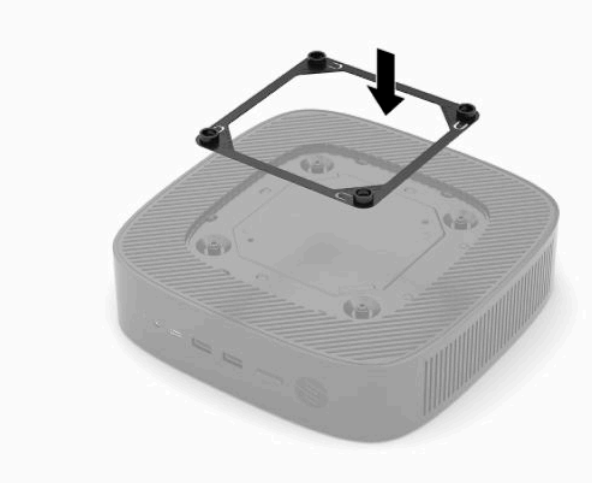

### <span id="page-13-0"></span>**Підтримувані орієнтації та розташування**

**ВАЖЛИВО.** Щоб забезпечити належну роботу клієнт-термінала, потрібно дотримуватися інструкцій щодо орієнтацій, які підтримуються HP.

Якщо клієнт-термінал не змонтовано з монтажним кронштейном VESA 100, його слід використовувати зі спеціальною підставкою для забезпечення належної вентиляції навколо системи.

Клієнт-термінали HP можна встановлювати й розташовувати в 6 різних положеннях для підтримки будь-якого можливого сценарію розміщення.

**1. Вертикальний плюс** - це типове вертикальне розміщення з системною підставкою на нижній панелі клієнт-термінала, коли логотип HP розташований на правій панелі вгорі. У разі використання монтажного кронштейна в орієнтації «Вертикальна плюс» клієнт-термінал можна також кріпити на вертикальних поверхнях, зокрема на стінах.

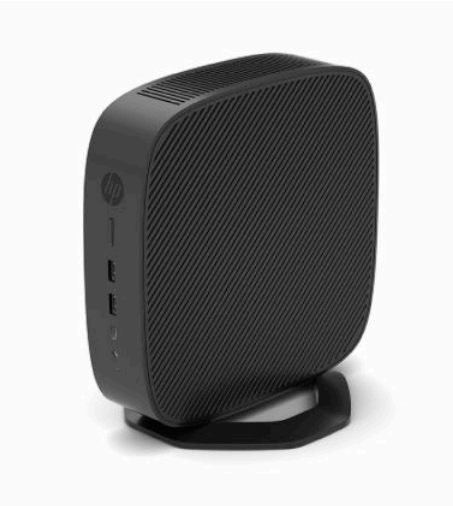

**2. Вертикальна мінус**: ця орієнтація зазвичай використовується для кріплення клієнт-термінала на вертикальну поверхню з логотипом HP, розташованим у перевернутій орієнтації в нижній частині корпусу.

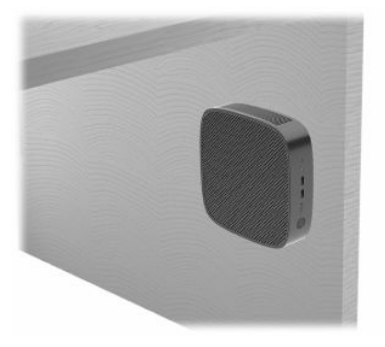

- **3. Горизонтальне плюс**: це стандартна орієнтація для встановлення клієнт-термінала на рівній горизонтальній поверхні, тобто на робочому столі, з системною підставкою, прикріпленою до бокової панелі клієнт-термінала.
- **В ПРИМІТКА.** Якщо клієнт-термінал розміщено під підставкою монітора, залиште між ними відстань щонайменше 2,54 см (1 дюйм).

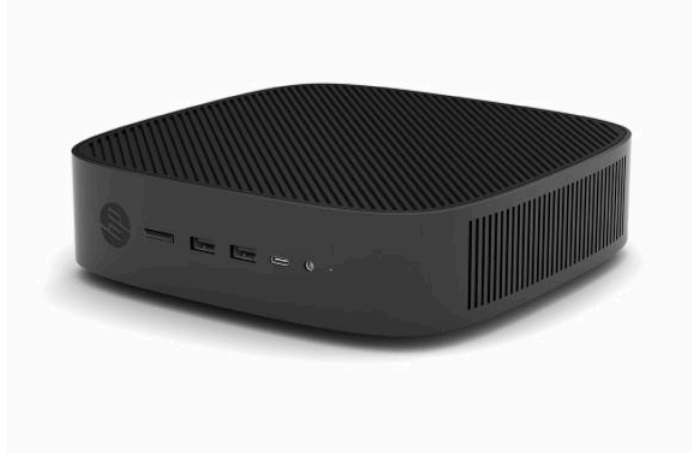

**4. Горизонтальна мінус**: це стандартна орієнтація, яка використовується під час монтажу клієнттермінала під рівною горизонтальною поверхнею за допомогою монтажного кронштейна, який кріпиться до нижнього боку рівної поверхні, наприклад робочого столу.

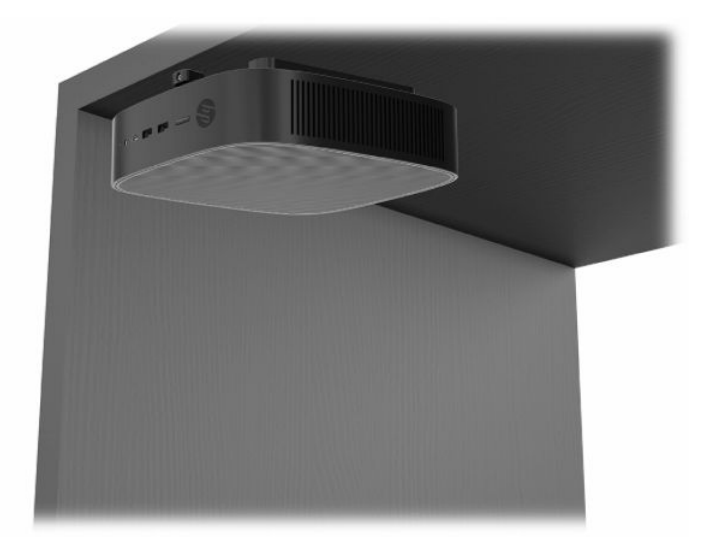

- **5. Фальш-панель плюс**: ця орієнтація використовується для кріплення клієнт-термінала на рівні вертикальні поверхні, наприклад стіни, так, щоб порти вводу/виводу на передній панелі та кнопку живлення системи було повернуто вгору.
- **ВАЖЛИВО.** Орієнтація «Фальш-панель плюс» не підтримується, якщо клієнт-термінал оснащено оптично-волоконною мережною інтерфейсною платою (NIC) у гнізді розширення PCIe.

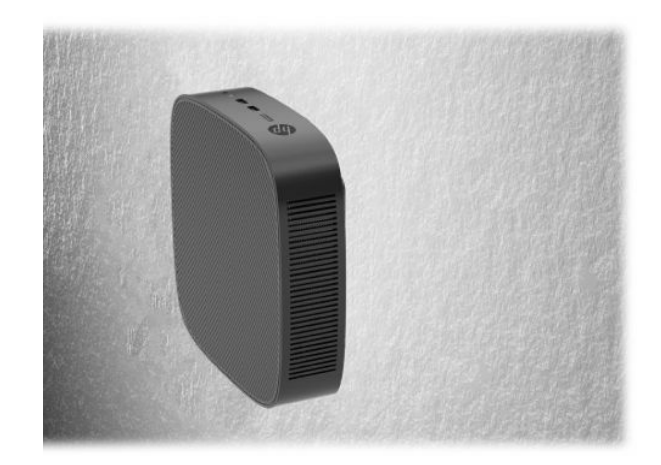

**6. Фальш-панель мінус**: у цій орієнтації клієнт-термінал кріпиться на вертикальну поверхню так, щоб задні порти вводу/виводу було повернуто вгору.

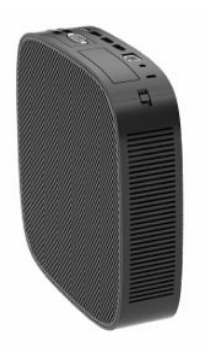

### <span id="page-16-0"></span>**Непідтримувані розташування**

Компанія HP не підтримує такі розташування клієнт-термінала:

**ВАЖЛИВО.** Використання клієнт-терміналів у непідтримуваних розташуваннях може призвести до відмови роботи та призвести до пошкодження пристроїв або одного і другого.

Для клієнт-терміналів потрібно забезпечити належну вентиляцію, щоб підтримувати робочу температуру. Не блокуйте вентиляційні отвори.

Орієнтація «Фальш-панель плюс» не підтримується, якщо клієнт-термінал оснащено оптичноволоконною мережною інтерфейсною платою (NIC) у гнізді розширення PCI Express.

Не розташовуйте клієнт-термінали у шухлядах або інших герметичних місцях. Не розташовуйте монітор або інші предмети зверху на клієнт-терміналі. Не встановлюйте клієнт-термінал між стіною та монітором, якщо не використовується схвалений подвійний адаптер лоя кріплення VESA, спеціально призначений для цього варіанту кріплення. Для клієнт-терміналів потрібна належна вентиляція, щоб підтримувати робочу температуру.

У разі розташування в шухляді стола:

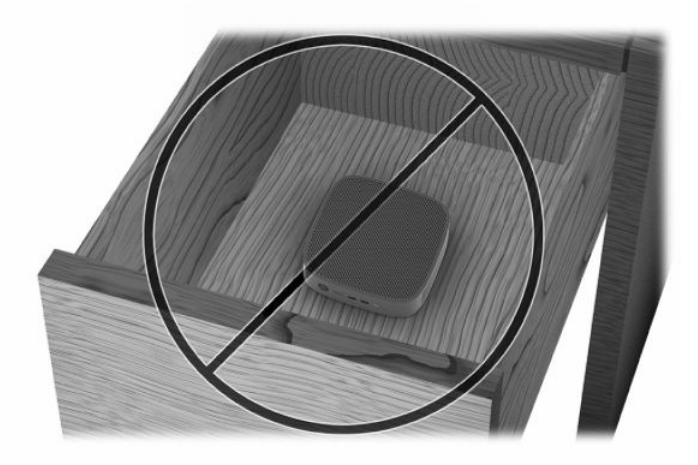

Монітор установлено на клієнт-термінал:

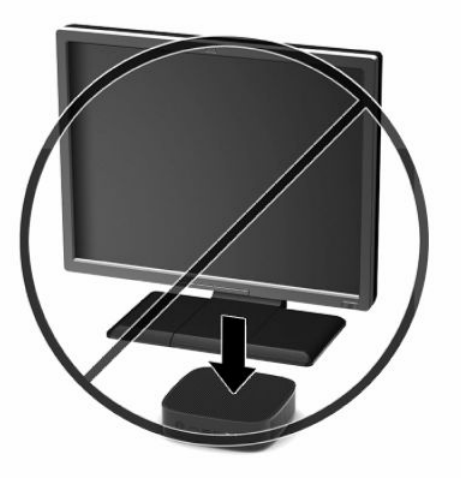

## <span id="page-17-0"></span>**Під'єднання шнура живлення**

- **1.** Під'єднайте кабель живлення до адаптера живлення (1).
- **2.** Під'єднайте кабель живлення до розетки змінного струму (2).
- **3.** Під'єднайте адаптер живлення до клієнт-термінала (3).

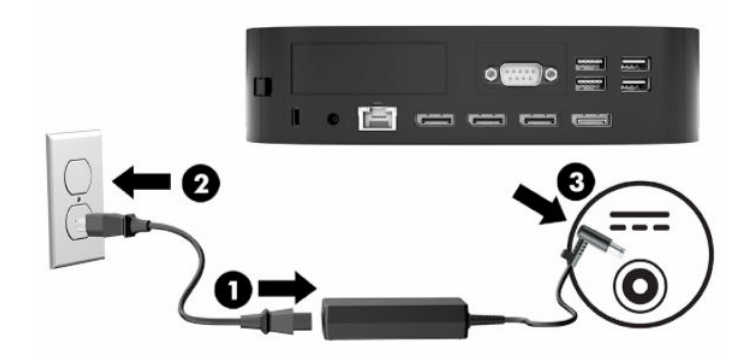

## **Стандартний догляд за клієнт-терміналом**

Нижче наведено відомості для належного догляду за клієнт-терміналом.

- Ніколи не використовуйте клієнт-термінал зі знятою задньою панеллю входу/виходу.
- Розташовуйте клієнт-термінал подалі від джерел надмірної вологості, прямого сонячного проміння та надзвичайно високих або низьких температур. Інформацію про рекомендовані діапазони температури та вологості для клієнт-термінала див. за посиланням [Технічні](#page-56-0) [характеристики на сторінці 51](#page-56-0).
- Уникайте потрапляння рідини на клієнт-термінал і клавіатуру.
- Вимкніть клієнт-термінал і протріть м'якою вологою тканиною за необхідності. Використання миючих засобів може призвести до вицвітання або пошкодження зовнішньої поверхні.

# <span id="page-18-0"></span>**3 Зміни в апаратному забезпеченні**

## **Попередження і застереження**

Перш ніж виконувати оновлення, обов'язково прочитайте всі відповідні інструкції, застереження та попередження в цьому посібнику.

**УВАГА!** Щоб зменшити ризик особистого травмування чи пошкодження обладнання внаслідок ураження електричним струмом, гарячими поверхнями або загорання, дотримуйтеся наведених нижче рекомендацій.

Від'єднайте кабель живлення від електричної розетки змінного струму та дайте внутрішнім компонентам системи охолонути, перш ніж торкатися їх.

Не під'єднуйте телекомунікаційні та телефонні розніми до мережевого адаптера (NIC).

Не вставляйте предмети у вентиляційні отвори системи або через них.

Забороняється відключати контакт заземлення кабелю живлення. Контакт заземлення є важливою складовою системи безпеки.

Підключайте кабель живлення тільки до заземленої розетки змінного струму, яка завжди знаходиться в зоні досяжності.

Щоб запобігти ризику отримання важких травм, ознайомтеся з *Посібником HP із техніки безпеки та забезпечення зручності користування*, який надається разом із посібниками користувача. У цьому посібнику описано правильну організацію робочого місця, поставу, робочі та побутові звички для користувачів комп'ютерів. Крім того, у *Посібник із техніки безпеки та забезпечення зручності користування* наведено важливу інформацію щодо правил безпеки під час роботи з електричним і механічним обладнанням. *Посібник HP із техніки безпеки та забезпечення зручності користування*  також доступний в Інтернеті за адресою <http://www.hp.com/ergo>.

**УВАГА!** Деталі під напругою містяться в корпусі.

Відключайте живлення від обладнання перед зняттям знімної панелі.

Перед увімкненням живлення обладнання слід установити панель на місце та надійно її закріпити.

**ВАЖЛИВО.** Статична електрика може пошкодити електронні деталі клієнт-термінала чи додаткове обладнання. Перш ніж розпочати модернізацію, зніміть електростатичний заряд, торкнувшись заземленого металевого об'єкта. Додаткові відомості див. у розділі [Запобігання пошкодженню від](#page-58-0) [статичної електрики на сторінці 53.](#page-58-0)

Коли клієнт-термінал підключено до джерела живлення змінного струму, на системну плату завжди подається напруга. Перш ніж відкривати клієнт-термінал, потрібно від'єднати кабель живлення від джерела живлення, щоб запобігти пошкодженню внутрішніх деталей.

## <span id="page-19-0"></span>**Зняття та встановлення на місце знімної панелі**

### **Від'єднання знімної панелі**

**УВАГА!** Щоб зменшити ризик травмування або пошкодження обладнання внаслідок ураження електричним струмом, гарячими поверхнями або займання, **завжди** працюйте з клієнт-терміналом з установленою на місце знімною панеллю. Окрім покращення системи безпеки на знімній панелі можуть міститися важливі інструкції, а також ідентифікаційна інформація, яку можна втратити, якщо не використовувати панель. **Не** використовуйте на клієнт-терміналах будь-які знімні панелі, крім наданих компанією HP.

Перед зняттям знімної панелі переконайтеся, що клієнт-термінал вимкнено, а кабель живлення від'єднано від розетки змінного струму.

Якщо перед зняттям панелі доступу клієнт-термінал працював, металева пластина під панеллю доступу може досягати температур, які можуть викликати дискомфорт у разі безпосереднього дотику. Клієнт-термінал потрібно вимкнути та дати охолонути 15 до кімнатної температури, перш ніж знімати знімну панель.

Щоб зняти знімну панель, виконайте такі дії:

- **1.** Від'єднайте або зніміть усі пристрої захисту, які запобігають відкриванню клієнт-термінала.
- **2.** Вийміть із клієнт-термінала всі знімні носії, наприклад флеш-накопичувачі USB.
- **3.** Належним чином вимкніть клієнт-термінал за допомогою операційної системи, а потім вимкніть усі зовнішні пристрої.
- **4.** Від'єднайте кабель живлення від розетки змінного струму та від'єднайте всі зовнішні пристрої.
- <u><sup>17</sup> в**АЖЛИВО.** Незалежно від того, чи ввімкнуто напругу, системна плата завжди перебуває під</u> напругою, якщо комп'ютер підключено до розетки змінного струму. Потрібно від'єднувати кабель живлення, щоб уникнути пошкодження внутрішніх компонентів клієнт-термінала.
- **5.** Покладіть клієнт-термінал на стійку поверхню правим боком догори.
- **6.** Розблокуйте фіксатор **(1)** на лівому боці задньої панелі вводу/виводу (I/O), поверніть панель **(2)**  праворуч, а потім зніміть її з клієнт-термінала.

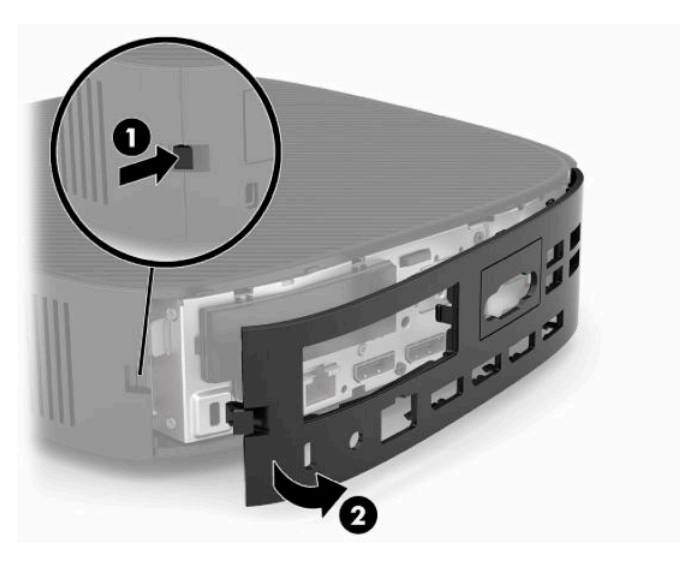

**7.** Натисніть фіксатор знімної панелі **(1)**, щоб зняти панель.

<span id="page-20-0"></span>**8.** Підніміть панель із заднього боку системи, а потім потягніть у напрямку задньої панелі системи, щоб зняти її.

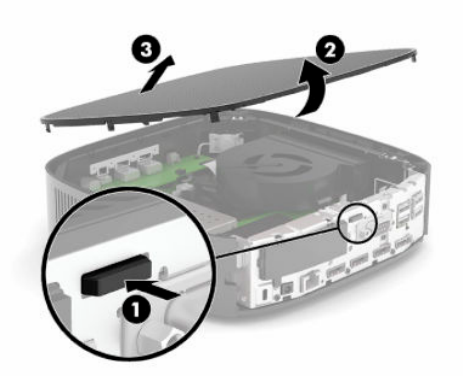

### **Установлення знімної панелі**

Установлення знімної панелі.

**1.** Розташуйте передню частину знімної панелі на передній панелі корпусу та натискайте задній край униз, доки вона не зафіксується на місці.

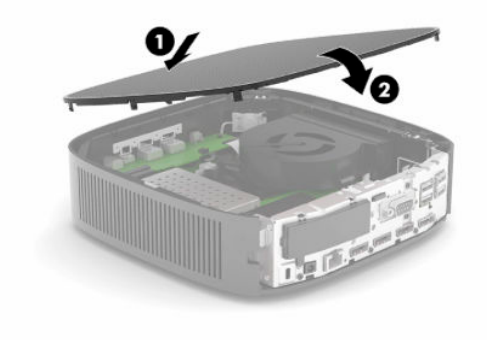

<span id="page-21-0"></span>**2.** Вставте гачки, розташовані на правому боці задньої панелі вводу/виводу (I/O) **(1)** у праву частину задньої панелі корпусу, поверніть ліворуч **(2)** до корпусу, а потім затисніть панель у корпус, доки вона не стане на місце.

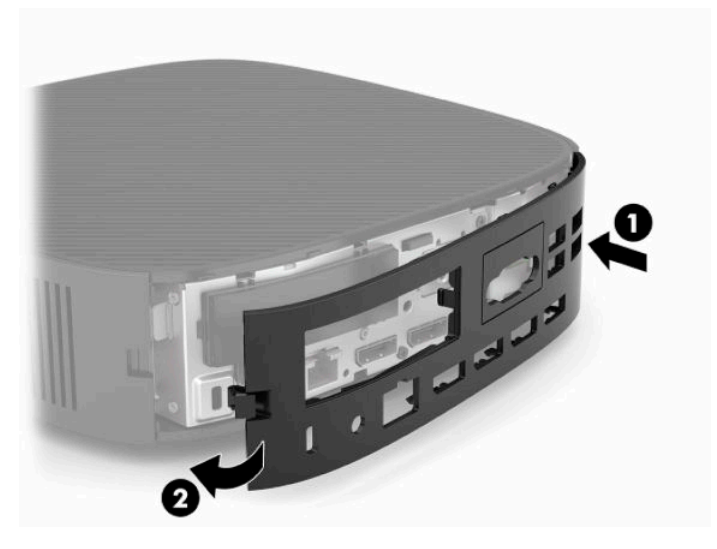

- **3.** Установіть підставку клієнт-термінала.
- **4.** Під'єднайте кабель живлення та ввімкніть клієнт-термінал.
- **5.** Заблокуйте всі пристрої безпеки, вимкнуті під час зняття знімної панелі клієнт-термінала.

## **Розташування внутрішніх компонентів**

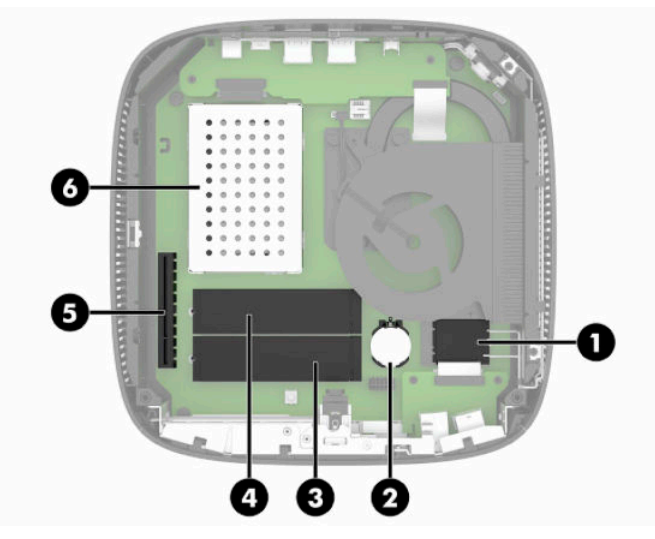

**Таблиця 3-1 Внутрішні компоненти**

#### **Компонент**

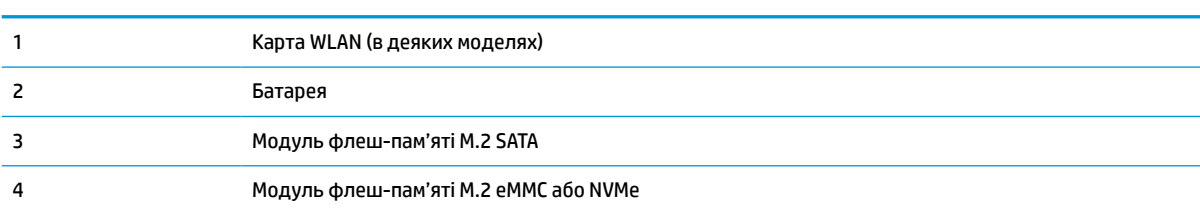

#### <span id="page-22-0"></span>**Таблиця 3-1 Внутрішні компоненти (продовження)**

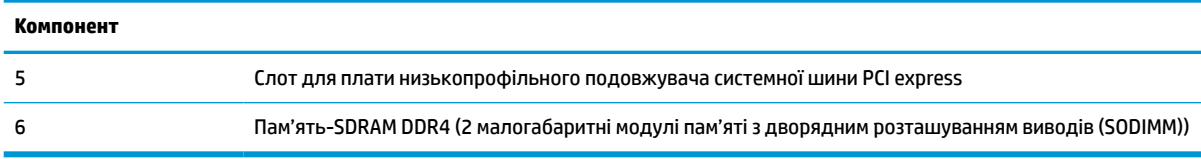

## **Виймання та заміна модуля флеш-пам'яті M.2**

**ВАЖЛИВО.** Клієнт-термінал оснащено двома гніздами для флеш-пам'яті M.2. Одне гніздо підтримує флеш-модулі типів eMMC та NVMe. Друге гніздо підтримує флеш-модулі типу SATA. У разі виймання та встановлення модулів флеш-пам'яті M.2 переконайтеся, що використовується відповідне до типу флеш-пам'яті гніздо.

Щоб вийняти модуль флеш-пам'яті M.2, виконайте такі дії:

- **1.** Від'єднайте або зніміть усі пристрої захисту, які запобігають відкриванню клієнт-термінала.
- **2.** Вийміть із клієнт-термінала всі знімні носії, наприклад флеш-накопичувачі USB.
- **3.** Належним чином вимкніть клієнт-термінал за допомогою операційної системи, а потім вимкніть усі зовнішні пристрої.
- **4.** Від'єднайте кабель живлення від розетки змінного струму та від'єднайте всі зовнішні пристрої.

#### **ПОПЕРЕДЖЕННЯ ПРО НЕБЕЗПЕКУ ЗАЙМАННЯ!**

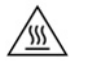

Незалежно від того, чи ввімкнуто напругу, системна плата завжди перебуває під напругою, якщо комп'ютер підключено до розетки змінного струму. Потрібно від'єднувати кабель живлення, щоб уникнути пошкодження внутрішніх компонентів клієнт-термінала.

Щоб зменшити ймовірність отримання теплових травм, від'єднайте кабель живлення від розетки змінного струму та зачекайте 15 хвилин для охолодження внутрішніх компонентів, перш ніж знімати знімну панель.

- **5.** Зніміть підставку або аксесуар для кріплення VESA 100 з клієнт-термінала.
- **6.** Покладіть клієнт-термінал на стійку поверхню правим боком догори.
- **7.** Зніміть знімну панель клієнт-термінала. Див. розділ [Зняття та встановлення на місце знімної панелі](#page-19-0)  [на сторінці 14](#page-19-0).
- **8.** Знайдіть рознім M.2 для модуля флеш-пам'яті на системній платі.
- **9.** Відкручуйте гвинт, яким кріпиться модуль флеш-пам'яті, доки не можна буде підняти кінець модуля.

**10.** Витягніть модуль флеш-пам'яті з розніму.

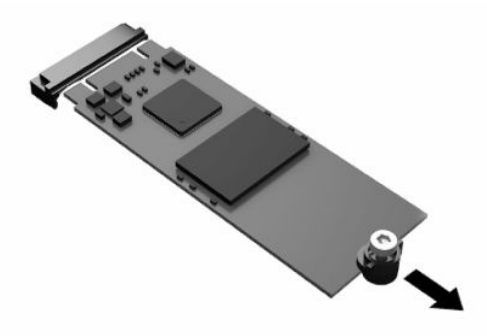

**11.** Вийміть гвинт із модуля флеш-пам'яті та прикріпіть його до модуля для заміни.

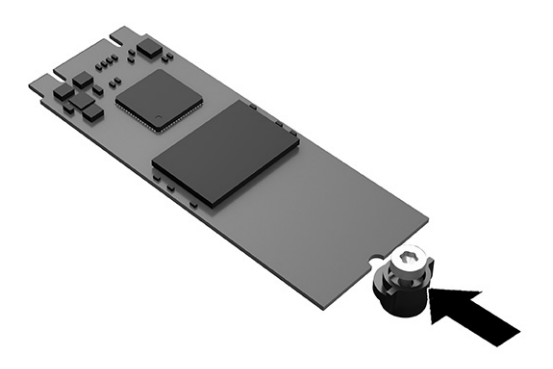

**12.** Вставте новий модуль флеш-пам'яті в рознім M.2 на системній платі та сильно притисніть модуль, щоб його контакти ввійшли в рознім.

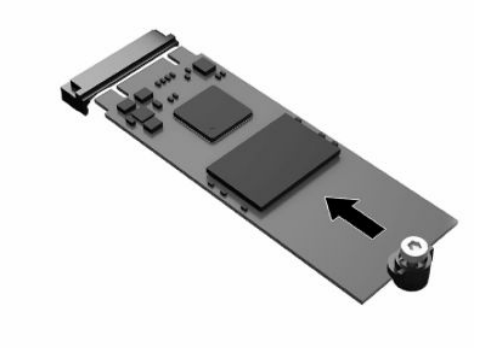

**<sup>2</sup> ПРИМІТКА.** Модуль флеш-пам'яті можна вствновити лише в один спосіб.

<span id="page-24-0"></span>**13.** Притисніть модуль флеш-пам'яті та використовуйте викрутку, щоб закрутити гвинт і закріпити модуль на системній платі.

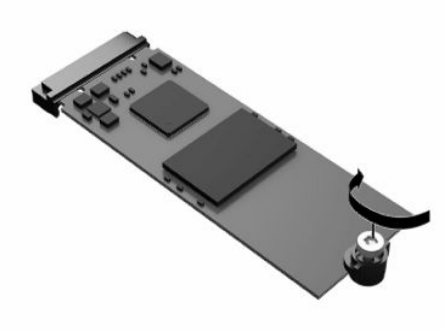

- **14.** Установіть і зафіксуйте знімну панель, а потім установіть задню панель вводу/виводу (I/O). Див. розділ [Зняття та встановлення на місце знімної панелі на сторінці 14](#page-19-0).
- **15.** Установіть підставку клієнт-термінала.
- **16.** Під'єднайте кабель живлення та ввімкніть клієнт-термінал.
- **17.** Заблокуйте всі пристрої безпеки, вимкнені на час від'єднання знімної панелі клієнт-термінала.

### **Зняття та заміна батареї**

Щоб витягнути і замінити батарею, виконайте такі дії:

- **1.** Від'єднайте або зніміть усі пристрої захисту, які запобігають відкриванню клієнт-термінала.
- **2.** Вийміть із клієнт-термінала всі знімні носії, наприклад флеш-накопичувачі USB.
- **3.** Належним чином вимкніть клієнт-термінал за допомогою операційної системи, а потім вимкніть усі зовнішні пристрої.
- **4.** Від'єднайте кабель живлення від розетки змінного струму та від'єднайте всі зовнішні пристрої.

#### **ПОПЕРЕДЖЕННЯ ПРО НЕБЕЗПЕКУ ЗАЙМАННЯ!**

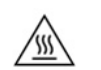

Незалежно від того, чи ввімкнуто напругу, системна плата завжди перебуває під напругою, якщо комп'ютер підключено до розетки змінного струму. Потрібно від'єднувати кабель живлення, щоб уникнути пошкодження внутрішніх компонентів клієнт-термінала.

Щоб зменшити ймовірність отримання теплових травм, від'єднайте кабель живлення від розетки змінного струму та зачекайте 15 хвилин для охолодження внутрішніх компонентів, перш ніж знімати знімну панель.

- **5.** Зніміть підставку з клієнт-термінала.
- **6.** Покладіть клієнт-термінал на стійку поверхню правим боком догори.
- **7.** Зніміть знімну панель клієнт-термінала. Див. розділ [Зняття та встановлення на місце знімної панелі](#page-19-0)  [на сторінці 14](#page-19-0).
- **8.** Знайдіть батарею на системній платі.

<span id="page-25-0"></span>**9.** Щоб витягти батарею з тримача, стисніть металевий затискач **(1)**, що виступає над одним боком батареї. Потягніть батарею вгору, щоб вийняти її **(2)**.

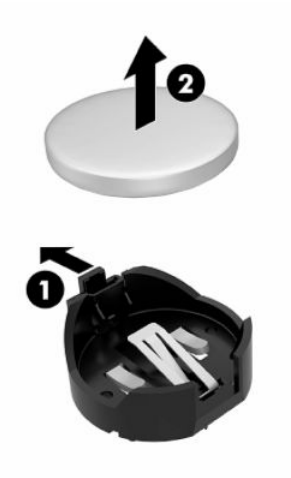

**10.** Щоб вставити нову батарею, посуньте її одним краєм під кромку тримача **(1)** позитивно зарядженим боком угору. Натискайте на інший край, доки затискач не зафіксує батарею **(2)**.

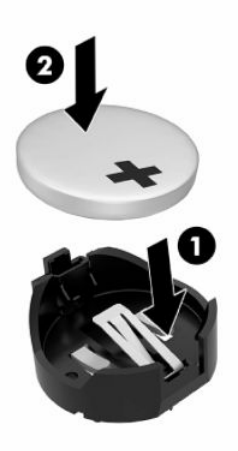

- **11.** Установіть і зафіксуйте знімну панель, а потім установіть задню панель вводу/виводу (I/O). Див. розділ [Зняття та встановлення на місце знімної панелі на сторінці 14](#page-19-0).
- **12.** Установіть підставку клієнт-термінала.
- **13.** Під'єднайте кабель живлення та ввімкніть клієнт-термінал.
- **14.** Заблокуйте всі пристрої безпеки, вимкнені на час від'єднання знімної панелі клієнт-термінала.

HP радить користувачам утилізувати спрацьоване електронне обладнання, оригінальні картриджі HP та акумуляторні батареї. Щоб отримати додаткові відомості про програми утилізації, перейдіть за посиланням <http://www.hp.com>і виконайте пошук за словом **утилізація**.

### <span id="page-26-0"></span>**ВАЖЛИВО!** Батареї, комплекти батарей і акумулятори не можна утилізовувати разом із загальними побутовими  $\boxtimes$ відходами. Щоб утилізувати їх належним чином, скористайтеся системою громадського збору чи здайте їх у компанію HP, авторизованому партнеру HP або їхнім агентам. **ВАЖЛИВО!**

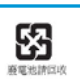

Тайванський логотип EPA вимагає виробництво та імпорт сухих батарей згідно зі статтею 15 або законом про утилізацію відходів, який зобов'язує наносити позначки відновлення на батареї, що використовуються в продуктах для продажу, промоакцій і реклам. Зверніться до служби сертифікації Тайваню для належної утилізації батарей.

## **Заміна низькопрофільної плати розширення PCI Express**

У клієнт-термінал можна встановити додаткову низькопрофільну плату PCI-Express (PCIe). На клієнттерміналі подовжувач системної шини встановлено за замовчуванням.

Установлення плати PCIe.

- **1.** Від'єднайте або зніміть усі пристрої захисту, які запобігають відкриванню клієнт-термінала.
- **2.** Вийміть із клієнт-термінала всі знімні носії, наприклад флеш-накопичувачі USB.
- **3.** Належним чином вимкніть клієнт-термінал за допомогою операційної системи, а потім вимкніть усі зовнішні пристрої.
- **4.** Від'єднайте кабель живлення від розетки змінного струму та від'єднайте всі зовнішні пристрої.

#### **ПОПЕРЕДЖЕННЯ ПРО НЕБЕЗПЕКУ ЗАЙМАННЯ!**

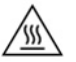

Незалежно від того, чи ввімкнуто напругу, системна плата завжди перебуває під напругою, якщо комп'ютер підключено до розетки змінного струму. Потрібно від'єднувати кабель живлення, щоб уникнути пошкодження внутрішніх компонентів клієнт-термінала.

Щоб зменшити ймовірність отримання теплових травм, від'єднайте кабель живлення від розетки змінного струму та зачекайте 15 хвилин для охолодження внутрішніх компонентів, перш ніж знімати знімну панель.

- **5.** Зніміть підставку або аксесуар для кріплення VESA 100 з клієнт-термінала.
- **6.** Покладіть клієнт-термінал на стійку поверхню правим боком догори.
- **7.** Зніміть знімну панель клієнт-термінала. Див. розділ [Зняття та встановлення на місце знімної панелі](#page-19-0)  [на сторінці 14](#page-19-0).
- **8.** Знайдіть плату PCIe на системній платі.
- **9.** Натисніть фіксатор і перемістіть його ліворуч, щоб вивільнити плату PCIe.
- **10.** Якщо плата PCIe повнорозмірна, відтягніть та утримуйте фіксатор у кінці гнізда PCIe, щоб вивільнити плату.
- **11.** Обережно витягніть плату PCIe з гнізда. Можливо, потрібно буде потягнути з одного боку, а потім з іншого, щоб вийняти її.
- **12.** Якщо для нової плати PCIe потрібен отвір у корпусі, виштовхніть кришку гнізда розширення з задньої панелі вводу/виводу.
- <span id="page-27-0"></span>**13.** Вирівняйте розніми на платі PCIe з гніздом у подовжувачі системної шини та металеву вкладку на кінці плати з гніздом у корпусі. Натискайте плату PCIe у гніздо подовжувача шини, доки вона надійно не зафіксується та вкладка не буде у гнізді.
- **14.** Натисніть на фіксатор і перемістіть його праворуч, доки він не зафіксується на місці, щоб закріпити плату PCIe.
- **15.** Установіть і зафіксуйте знімну панель, а потім установіть задню панель вводу/виводу (I/O). Див. розділ [Зняття та встановлення на місце знімної панелі на сторінці 14](#page-19-0).
- **16.** Установіть підставку клієнт-термінала.
- **17.** Під'єднайте кабель живлення та ввімкніть клієнт-термінал.
- **18.** Заблокуйте всі пристрої безпеки, вимкнені на час від'єднання знімної панелі клієнт-термінала.

## **Установлення додаткових модулів системної пам'яті SDRAM**

Система може працювати у двоканальному режимі, якщо її сконфігуровано з двома модулями SODIMM.

### **SODIMM**

У розніми пам'яті на системній платі можна вставити до двох стандартних модулів SODIMM. У ці розніми пам'яті вже встановлено принаймні один модуль SODIMM. Щоб досягти максимальної продуктивності системи, компанія HP рекомендує налаштовувати клієнт-термінал на роботу з двоканальною пам'яттю, встановлюючи модулі пам'яті SODIMM в обох гніздах SODIMM.

### **Модулі DDR4-SDRAM SODIMM**

Для належної роботи системи модулі SODIMM повинні мати такі технічні характеристики:

- стандартні 260-контактні
- безбуферні DDR4 SDRAM без ECC
- відповідає обов'язковим специфікаціям Об'єднаної інженерної ради з електронних пристроїв (Joint Electronic Device Engineering Council (JEDEC))

Клієнт-термінал підтримує такі модулі:

- модулі пам'яті 4 Гб, 8 ГБ і 16 Гб без ECC
- однобічні і двобічні модулі SODIMM

 $\mathbb{Z}$  примітка. Система не працює належним чином, якщо встановлено непідтримувані модулі пам'яті SODIMM.

Максимальна швидкість пам'яті (3200 МГц) підтримується лише з однорангових SODIMM.

### <span id="page-28-0"></span>**Установлення модулів в розніми SODIMM**

На системній платі є два розніми SODIMM. Розніми позначено DIMM1 і DIMM2.

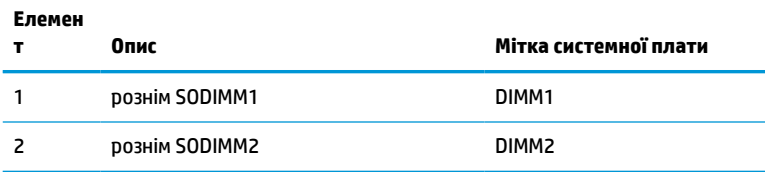

Система працює у двоканальному режимі.

### **Установлення модулів SODIMM**

**ВАЖЛИВО.** Необхідно від'єднати шнур живлення та зачекати приблизно 30 секунд, перш ніж додавати чи видаляти модулі пам'яті. Незалежно від того, чи ввімкнуто клієнт-термінал, модулі пам'яті постійно перебувають під напругою, якщо систему під'єднано до розетки змінного струму. Додавання чи зняття модулів пам'яті під напругою може призвести до невиправного пошкодження модулів пам'яті або системної плати.

На рознімах модулів пам'яті є золотисті металеві контакти. Під час оновлення пам'яті важливо використовувати модулі пам'яті із золотистими металевими контактами для запобігання корозії чи окисленню, які спричиняються контактуванням несумісних металів.

Статична електрика може пошкодити електронні деталі клієнт-термінала чи додаткові плати. Перш ніж розпочинати описані нижче процедури, зніміть електростатичний заряд. Для цього торкніться заземленого металевого об'єкта. Додаткові відомості див. у розділі Електростатичний розряд [на сторінці 53](#page-58-0).

Тримаючи модуль пам'яті, не торкайтеся жодних контактів. Це може призвести до пошкодження модуля.

- **1.** Від'єднайте або зніміть усі пристрої захисту, які запобігають відкриванню клієнт-термінала.
- **2.** Вийміть із клієнт-термінала всі знімні носії, наприклад флеш-накопичувачі USB.
- **3.** Належним чином вимкніть клієнт-термінал за допомогою операційної системи, а потім вимкніть усі зовнішні пристрої.
- **4.** Від'єднайте кабель живлення від розетки змінного струму та від'єднайте всі зовнішні пристрої.
- <u><sup>™</sup> ВАЖЛИВО.</u> Необхідно від'єднати шнур живлення та зачекати приблизно 30 секунд, перш ніж додавати чи видаляти модулі пам'яті. Незалежно від того, чи ввімкнуто клієнт-термінал, модулі пам'яті постійно перебувають під напругою, якщо систему під'єднано до розетки змінного струму. Додавання чи видалення модулів пам'яті під напругою може призвести до незворотного пошкодження модулів пам'яті чи системної плати.

#### **ПОПЕРЕДЖЕННЯ ПРО НЕБЕЗПЕКУ ЗАЙМАННЯ!**

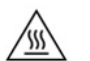

Щоб зменшити ймовірність отримання теплових травм, від'єднайте кабель живлення від розетки змінного струму та зачекайте 15 хвилин для охолодження внутрішніх компонентів, перш ніж знімати знімну панель.

- **5.** Зніміть підставку або аксесуар для кріплення VESA 100 з клієнт-термінала.
- **6.** Покладіть клієнт-термінал на стійку поверхню правим боком догори.
- <span id="page-29-0"></span>**7.** Зніміть знімну панель клієнт-термінала. Див. розділ [Зняття та встановлення на місце знімної панелі](#page-19-0)  [на сторінці 14](#page-19-0).
	- **УВАГА!** Щоб зменшити ризик особистого травмування гарячими поверхнями, дайте внутрішнім компонентам системи охолонути, перш ніж торкатися їх.
- **8.** Розташування відділення для пам'яті на системній платі.
- **9.** Якщо встановлено плату PCIe, вийміть її.
- **10.** Зніміть кришку відділення для пам'яті з корпусу.
- **11.** Щоб зняти модуль SODIMM, посуньте в боки два фіксатора з обох боків модуля SODIMM **(1)** у напрямку до країв, а потім витягніть модуль SODIMM із розніму **(2)**.

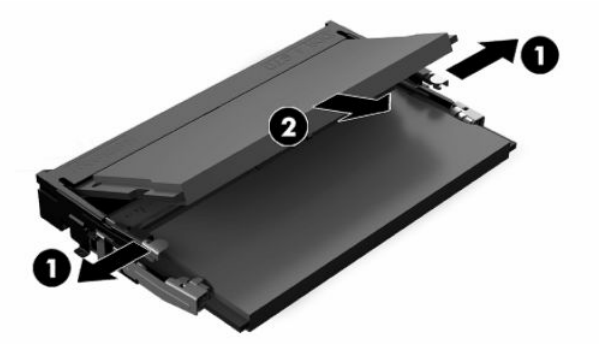

**12.** Вставте новий модуль **(1)** у рознім під кутом приблизно 30°, після чого натисніть на SODIMM в рознімі **(2)**, щоб фіксатори стали на місце.

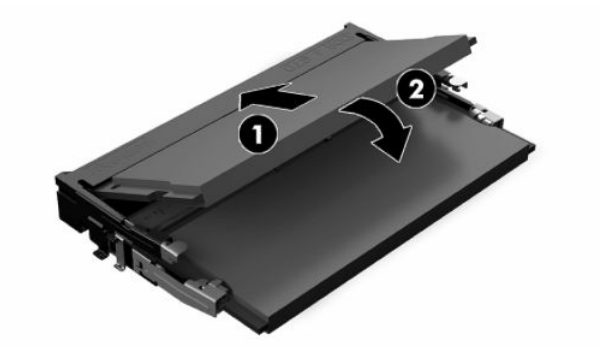

- $\mathbb{F}$  примітка. Модуль пам'яті можна встановити лише в один спосіб. Сумістіть паз на модулі з вушком на рознімі модуля пам'яті.
- **13.** Вирівняйте кришку відділення для пам'яті з двома упорами та фіксаторами на основі відділення, а потім установіть кришку відділення для пам'яті на модулі SODIMM.
- <u>́े √</u> ПОРАДА. Невеликі затискачі парні. Якщо відділення розміщено належним чином, один із кожної пари буде всередині відділення, а інший – за межами.
- **14.** Установіть і зафіксуйте знімну панель, а потім установіть задню панель вводу/виводу (I/O). Див. розділ [Зняття та встановлення на місце знімної панелі на сторінці 14](#page-19-0).
- **15.** Установіть підставку клієнт-термінала або аксесуар кріплення VESA 100.
- **16.** Під'єднайте кабель живлення та ввімкніть клієнт-термінал.
- **17.** Заблокуйте всі пристрої безпеки, вимкнені на час від'єднання знімної панелі клієнт-термінала.

Клієнт-термінал автоматично розпізнає додвткові модулі пам'яті під час увімкнення.

# <span id="page-31-0"></span>**4 Усунення несправностей**

## **Утиліта Computer Setup (F10), настройки BIOS**

### **Утиліти Computer Setup (F10)**

Використовуйте утиліту Computer Setup (F10) для виконання таких операцій:

- Зміни заводських установок за замовчуванням.
- Налаштування системної дати й часу.
- Налаштування, перегляду, зміни чи перевірки конфігурації системи, в тому числі установок процесора, графічних пристроїв, пам'яті, аудіопристрою, пристроїв зберігання даних, пристроїв зв'язку і пристроїв введення даних.
- Змініть порядок завантаження завантажувальних пристроїв, наприклад, твердотільні жорсткі диски або флеш-накопичувачі USB.
- Увімкнення чи вимкнення функції Post Messages для зміни відображення повідомлень утиліти самотестування під час увімкнення живлення (Power-On Self-Test – POST). Якщо вимкнути функцію Post Messages, більшість повідомлень POST, таких як перевірка обсягу пам'яті, назва виробу та інші повідомлення, що не стосуються помилок, буде відхилено. Якщо з'являється повідомлення про помилку POST, то повідомлення про помилку відображається незалежно від обраного режиму. Для ввімкнення утиліти Post Messages вручну протягом POST натисніть будь-яку клавішу (за винятком клавіш F1 – F12).
- Введіть Asset Tag (Код ресурсу) чи ідентифікаційний номер властивості, призначений цьому комп'ютерові.
- Увімкнення запиту на пароль вмикання живлення під час перезапуску системи («теплий старт»), а також при ввімкненні системи.
- Встановлення пароля налаштування, який контролює доступ до утиліти Computer Setup (F10) та параметрів, описаних у цьому розділі.
- Забезпечення захисту вбудованих функцій вводу-виводу, в тому числі USB-, аудіопристроїв чи вбудованих мережевих адаптерів, які не можна використовувати у незахищеному режимі.

### **Використання утиліт Computer Setup (F10)**

До утиліти Computer Setup можна увійти, тільки увімкнувши комп'ютер чи перезапустивши систему. Щоб потрапити до меню Computer Setup, треба виконати наступні кроки:

- **1.** Увімкніть або перезавантажте комп'ютер.
- **2.** Натисніть клавішу esc або F10, коли в нижній частині екрана відображатиметься повідомлення «Press the ESC key for Startup Menu» (Натисніть ESC для переходу до початкового меню).

Після натискання клавіші esc відобразиться меню, з якого можна отримати доступ до різних параметрів, доступних під час запуску системи.

- **<sup>™</sup> ПРИМІТКА.** Якщо ви не натиснете клавішу esc або F10 вчасно, перезавантажте комп'ютер і знову натисніть esc або F10 у момент, коли індикатор монітора стане зеленим.
- **<mark>Не</mark> ПРИМІТКА.** Для більшості меню, параметрів та повідомлень можна вибрати мову за допомогою параметра «Language Selection» (Вибір мови) за допомогою клавіші F8 в утиліті Computer Setup.
- **3.** Після натискання клавіші esc натисніть клавішу F10, щоб увійти до утиліти Computer Setup.
- **4.** У меню Computer Setup з'явиться список із п'яти заголовків: File (Файл), Storage (Пристрої пам'яті), Security (Безпека), Power (Живлення) і Advanced (Додатково).
- **5.** Використовуйте клавіші зі стрілками (лівою та правою) для вибору відповідного заголовка. Використовуйте клавіші зі стрілками (вгору та вниз) для вибору необхідного параметру, потім натисніть enter. Щоб повернутися до меню Computer Setup, натисніть клавішу esc.
- **6.** Для застосування та збереження змін виберіть пункт **File** (Файл)> **Save Changes and Exit** (Зберегти зміни та вийти).
	- Якщо зберігати внесені вами зміни не потрібно, виберіть **Ignore Changes and Exit** (Ігнорувати зміни і вийти).
	- Щоб виконати скидання до заводських параметрів, виберіть **Apply Defaults and Exit**  (Застосувати параметри за замовчуванням та вийти). За допомогою цієї функції буде відновлено початкові заводські параметри системи за замовчуванням.

**[<sup>2</sup>/ ВАЖЛИВО.** НЕ вимикайте комп'ютер, доки BIOS зберігає зміни до утиліти Computer Setup (F10), оскільки це може призвести до пошкодження CMOS. Вимикати комп'ютер безпечно тільки після виходу з вікна утиліти настроювання (F10).

#### **Таблиця 4-1 Пункти меню утиліти Computer Setup**

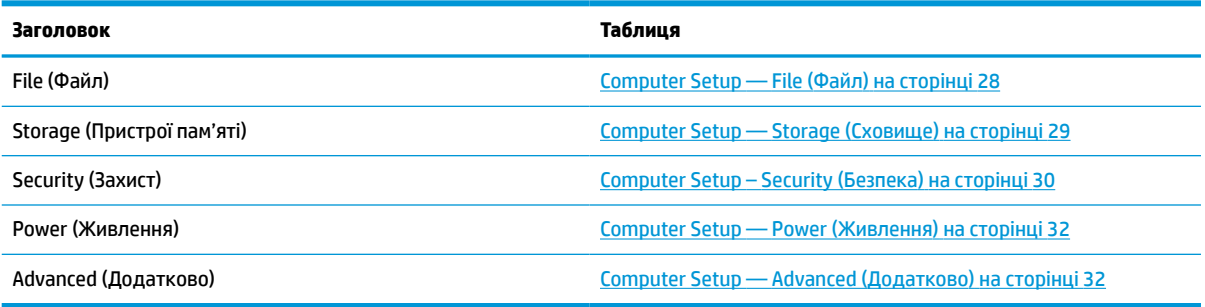

### <span id="page-33-0"></span>**Computer Setup — File (Файл)**

**ПРИМІТКА.** Підтримка окремих функцій утиліти Computer Setup залежить від конфігурації апаратного забезпечення.

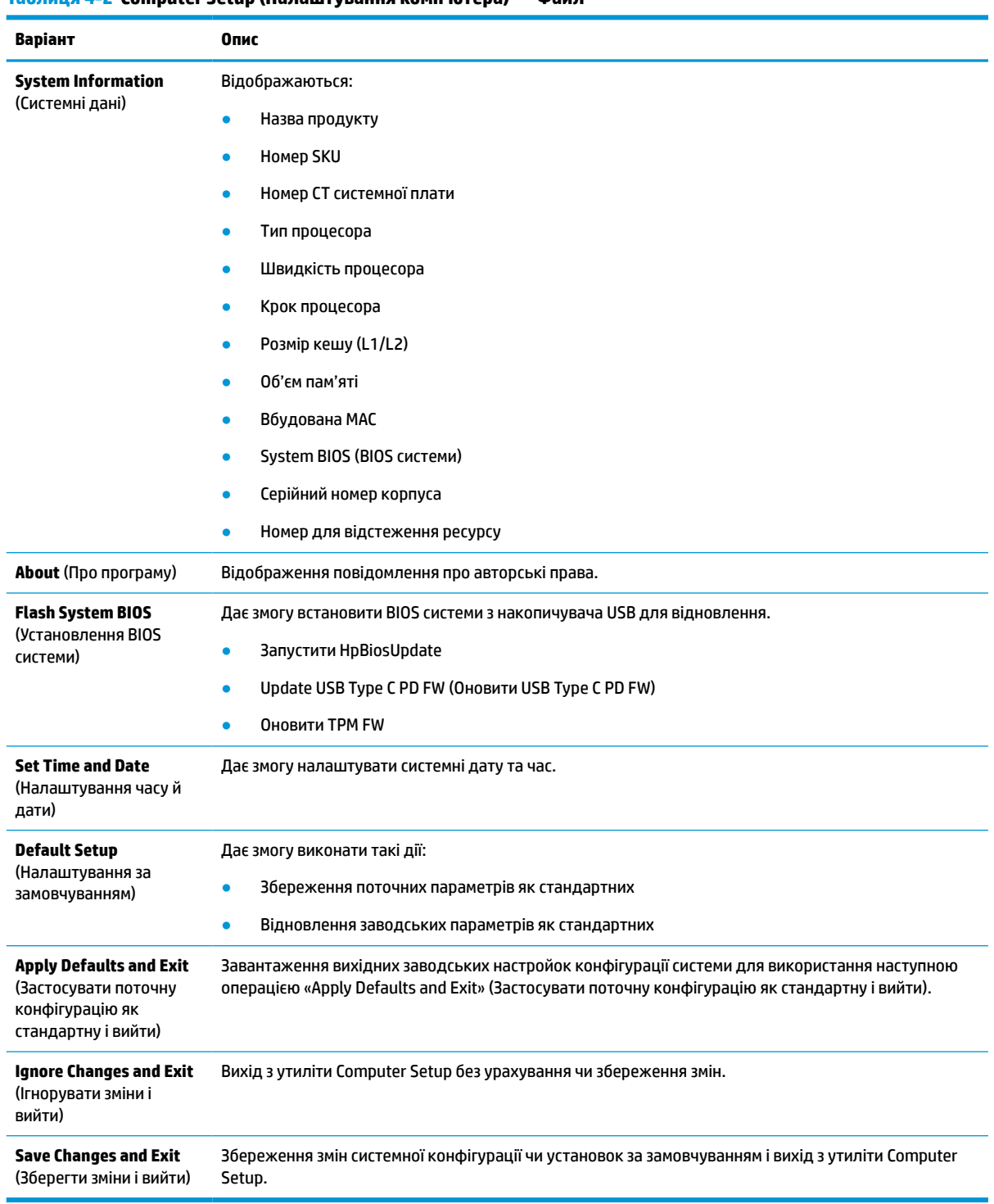

### **Таблиця 4-2 Computer Setup (Налаштування комп'ютера) — Файл**

### <span id="page-34-0"></span>**Computer Setup — Storage (Сховище)**

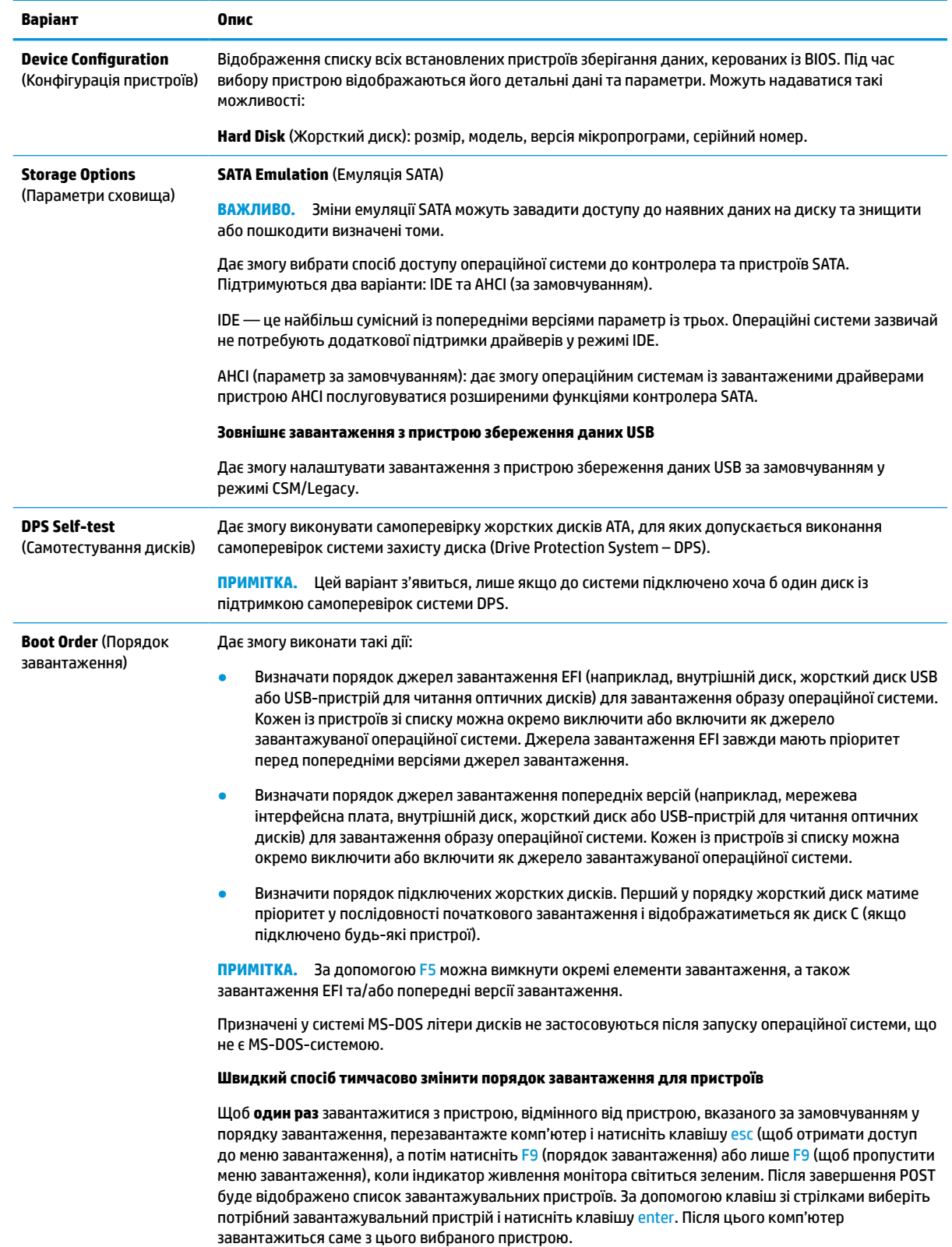

### **Таблиця 4-3 Computer Setup (Налаштування комп'ютера) — Пристрої пам'яті**

### <span id="page-35-0"></span>**Computer Setup – Security (Безпека)**

**ПРИМІТКА.** Підтримка окремих функцій утиліти Computer Setup залежить від конфігурації апаратного забезпечення.

![](_page_35_Picture_248.jpeg)

### **Таблиця 4-4 Computer Setup (Налаштування комп'ютера) — Безпека**

![](_page_36_Picture_197.jpeg)

### **Таблиця 4-4 Computer Setup (Налаштування комп'ютера) — Безпека (продовження)**

### <span id="page-37-0"></span>**Computer Setup — Power (Живлення)**

**В ПРИМІТКА.** Підтримка окремих функцій утиліти Computer Setup залежить від конфігурації апаратного забезпечення.

![](_page_37_Picture_212.jpeg)

#### **Таблиця 4-5 Computer Setup (Налаштування комп'ютера) — Живлення**

### **Computer Setup — Advanced (Додатково)**

**В ПРИМІТКА.** Підтримка окремих функцій утиліти Computer Setup залежить від конфігурації апаратного забезпечення.

| Варіант                                                               | Заголовок                                                                                                    |
|-----------------------------------------------------------------------|----------------------------------------------------------------------------------------------------|
| <b>Power-On Options</b><br>(Параметри<br>початкового<br>завантаження) | Дозволяють налаштовувати:                                                                                                    |
|                                                                       | Повідомлення POST («enable» або «disable») («увімкнути» чи «вимкнути»): Вимкнено за<br>замовчуванням.                                                                               |
|                                                                       | Press the ESC key for Startup Menu (Displayed/Hidden) (Натисніть клавішу ESC, щоб відкрити меню<br>٠<br>«Меню запуску» (Відображено/Приховано)).                                    |
|                                                                       | After Power Loss (off/on/previous state) (Після відновлення живлення (вимк./ввімк./попередній<br>стан)): За замовчанням живлення вимкнено. Установіть цей параметр наступним чином: |
|                                                                       | Power off (Вимкнути живлення): щоб після відновлення живлення комп'ютер залишався<br>вимкненим.                                                                                     |
|                                                                       | Power on (Увімкнути живлення): щоб комп'ютер вмикався відразу ж після відновлення<br>живлення.                                                                                      |
|                                                                       | Previous State (Попередній стан): комп'ютер вмикається автоматично після відновлення<br>живлення, якщо його було ввімкнуто перед утратою живлення.                                  |

**Таблиця 4-6 Computer Setup (Налаштування комп'ютера) — Advanced (Додатково)**

### **Таблиця 4-6 Computer Setup (Налаштування комп'ютера) — Advanced (Додатково) (продовження)**

![](_page_38_Picture_197.jpeg)

#### <span id="page-39-0"></span>**Таблиця 4-6 Computer Setup (Налаштування комп'ютера) — Advanced (Додатково) (продовження)**

![](_page_39_Picture_235.jpeg)

## **Changing BIOS Settings from the HP BIOS Configuration Utility (HPBCU) (Змінення параметрів BIOS в утиліті HP BIOS Configuration Utility (HPBCU))**

Деякі параметри BIOS можна змінити локально в операційній системі, не звертаючись до утиліти F10. У цій таблиці наведено елементи, якими можна керувати таким чином.

Додаткові відомості про утиліту HP BIOS Configuration Utility див. у *Посібнику користувача HP BIOS Configuration Utility (BCU)* на веб-сторінці www.hp.com.

![](_page_39_Picture_236.jpeg)

#### **Таблиця 4-7 Параметри BIOS, які можна змінити в операційній системі**

![](_page_40_Picture_251.jpeg)

![](_page_40_Picture_252.jpeg)

Changing BIOS Settings from the HP BIOS Configuration Utility (HPBCU) (Змінення параметрів BIOS в утиліті HP BIOS Configuration Utility (HPBCU)) 35

![](_page_41_Picture_251.jpeg)

![](_page_41_Picture_252.jpeg)

<span id="page-42-0"></span>![](_page_42_Picture_201.jpeg)

![](_page_42_Picture_202.jpeg)

### **Оновлення або відновлення BIOS**

### **HP Device Manager**

HP Device Manager можна використовувати для оновлення BIOS клієнт-термінала. Ви можете використовувати попередньо зібрану надбудову BIOS або стандартний пакет оновлення BIOS із шаблонами файлів і реєстру HP Device Manager. Додаткові відомості про шаблони файлів і реєстру HP Device Manager див. у *Посібнику користувача HP Device Manager* на веб-сайті www.hp.com/go/hpdm.

#### **Установлення BIOS в ОС Windows**

Щоб відновити чи оновити систему BIOS, можна використовувати BIOS Flash Update SoftPaq. Доступні кілька способів змінення мікропрограми BIOS, яка зберігаються на комп'ютері.

Виконуваний файл BIOS – це утиліта, призначена для встановлення системи BIOS у середовищі Microsoft Windows. Щоб відобразити доступні параметри для цієї утиліти, запустіть виконуваний файл у середовищі Microsoft Windows.

Ви можете запускати виконуваний файл BIOS за допомогою пристрою збереження даних USB або без нього. Якщо в системі не встановлено пристрій збереження даних USB, оновлення BIOS буде виконано в середовищі Microsoft Windows, після якого систему буде перезавантажено.

### **Установлення BIOS в ОС Linux**

Установлення BIOS здійснюється в ThinPro 6.x та пізніших версіях за допомогою оновлень BIOS без інструментів, із якими система BIOS оновлюється сама.

<span id="page-43-0"></span>Дотримуйтеся наведених нижче зауважень для встановлення BIOS в ОС Linux®.

● hptc-bios-flash *ImageName*

Підготовка системи до оновлення BIOS під час наступного перезавантаження. Ця команда автоматично копіює файли у правильне розташування, а потім пропонує перезавантажити клієнттермінал. Ця команда вимагає встановлення для параметра оновлення без інструментів у налаштуваннях BIOS значення «Auto» (Автоматично). Щоб установити параметр оновлення без інструментів у BIOS, можна скористатися командою  $hpt-bios-cfq$ .

● hptc-bios-flash –h

Відображення списку параметрів.

### **BitLocker Drive Encryption (Шифрування диска BitLocker) / BIOS Measurements (Виміри BIOS)**

Якщо в системі ввімкнуто Windows BitLocker Drive Encryption (BDE), компанія HP рекомендує тимчасово призупинити BDE перед оновленням BIOS. Крім цього, перед призупиненням BDE потрібно отримати свій пароль BDE для відновлення або PIN-код для відновлення. Після встановлення BIOS можна відновити роботу BDE.

Щоб внести зміни в BDE, виберіть **Start > Control Panel > BitLocker Drive Encryption** (Пуск > Панель керування > Шифрування диска BitLocker), клацніть **Suspend Protection** (Призупинити захист) або **Resume Protection** (Відновити захист), а потім виберіть **Yes** (Так).

Як правило, після оновлення BIOS зміняться значення вимірів, які зберігаються в реєстрах конфігурації платформи Platform Configuration Registers (PCR) модуля безпеки системи. Тимчасово вимкніть технології, які використовують ці значення PCR для перевірки стану платформи (BDE – один із таких прикладів) перед установкою BIOS. Після оновлення BIOS знову ввімкніть функції та перезапустіть систему, щоб можна було виконати нові виміри.

### **Режим екстренного відновлення BootBlock**

У разі невдалого оновлення BIOS (наприклад, у разі втрати живлення під час оновлення) BIOS системи може бути пошкоджено. Режим екстренного відновлення BootBlock визначає такі ситуації та автоматично шукає сумісний двійковий образ у кореневому каталозі жорсткого диска та на носіях USB. Скопіюйте двійковий файл (. bin) у папку DOS Flash в кореневий каталог пристрою збереження даних, після чого ввімкніть живлення системи. Коли процес відновлення виявить двійковий образ, буде здійснено спробу відновлення. Автоматичне відновлення триватиме до вдалого завершення процесу або оновлення BIOS. Якщо систему оснащено паролем BIOS Setup, потрібно відкрити «Startup Menu» (Початкове меню) / підменю Utilities (Утиліти), щоб установити BIOS вручну після введення пароля. Іноді існують обмеження щодо встановлення версій BIOS на платформу. Якщо BIOS, який було встановлено в системі, мав обмеження, для відновлення можна використовувати лише дозволені версії BIOS.

## **Діагностика й усунення несправностей**

### **Індикатори**

#### **Таблиця 4-8 Індикатори діагностики та усунення несправностей**

![](_page_43_Picture_188.jpeg)

#### <span id="page-44-0"></span>**Таблиця 4-8 Індикатори діагностики та усунення несправностей (продовження)**

![](_page_44_Picture_190.jpeg)

## **Функція Wake on LAN (Увімкнення за сигналом мережі)**

Wake on LAN (Увімкнення за сигналом мережі) (WOL) дає змогу вмикати комп'ютер або повертати його до роботи зі сплячого режиму чи режиму глибокого сну за допомогою повідомлення, надісланого через мережу. WOL можна ввімкнути й вимкнути в утиліті Computer Setup за допомогою параметра **Пробуждение по локальной сети из режима S5** (Увімкнення за сигналом мережі S5).

Щоб увімкнути або вимкнути функцію WOL, виконайте такі дії:

- **1.** Увімкніть або перезавантажте комп'ютер.
- **2.** Натисніть клавішу esc або F10, коли в нижній частині екрана відображатиметься повідомлення «Press the ESC key for Startup Menu» (Натисніть ESC для переходу до початкового меню).
- **ПРИМІТКА.** Якщо ви не натиснете клавішу esc або F10 вчасно, перезавантажте комп'ютер і знову натисніть esc або F10 у момент, коли індикатор монітора стане зеленим.
- **3.** Після натискання клавіші esc натисніть клавішу F10, щоб увійти до утиліти Computer Setup.
- **4.** Відкрийте розділ **Advanced > Device Options** (Розширені > Параметри пристрою).
- **5.** Налаштуйте для параметра **S5 Wake on LAN** (Увімкнення за сигналом мережі S5) значення «enabled» (увімкнуто) чи «disabled» (вимкнуто).
- **6.** Натисніть клавішу F10, щоб застосувати зміни.
- **7.** Відкрийте меню **File** (Файл) > **Save Changes and Exit** (Зберегти зміни та вийти).

**ВАЖЛИВО.** Параметр **S5 Maximum Power Savings** (Максимальне енергозбереження S5) може впливати на увімкнення за сигналом мережі. Після активації цього параметра увімкнення за сигналом мережі вимикається. Цей параметр міститься в утиліті Computer Setup у меню **Power > Hardware Management**  (Живлення > Керування апаратним забезпеченням).

## <span id="page-45-0"></span>**Процес увімкнення**

Під час увімкнення код завантажувального сектора флеш-пам'яті ініціалізує апаратне забезпечення до відомого стану, а потім виконує основні діагностичні перевірки для процесу ввімкнення, щоб перевірити цілісність апаратного забезпечення. Ініціалізація виконує такі функції:

- **1.** Ініціалізація ЦП та контролера пам'яті.
- **2.** Ініціалізація та налаштування всіх пристроїв PCI.
- **3.** Ініціалізація програмного забезпечення для відео.
- **4.** Ініціалізація відео до відомого стану.
- **5.** Ініціалізація пристроїв USB до відомого стану.
- **6.** Виконання діагностики ввімкнення. Додаткові відомості див. у розділі [Діагностика під час](#page-46-0)  [увімкнення на сторінці 41](#page-46-0).
- **7.** Клієнт-термінал завантажує операційну систему.

## **Скидання паролів налаштування та ввімкнення**

Паролі налаштування та ввімкнення можна скинути так:

- **1.** Від'єднайте або зніміть усі пристрої захисту, які запобігають відкриванню клієнт-термінала.
- **2.** Вийміть із клієнт-термінала всі знімні носії, наприклад флеш-накопичувачі USB.
- **3.** Належним чином вимкніть клієнт-термінал за допомогою операційної системи, а потім вимкніть усі зовнішні пристрої.
- **4.** Від'єднайте кабель живлення від розетки змінного струму та від'єднайте всі зовнішні пристрої.

#### **ПОПЕРЕДЖЕННЯ ПРО НЕБЕЗПЕКУ ЗАЙМАННЯ!**

![](_page_45_Picture_16.jpeg)

Незалежно від того, чи ввімкнуто напругу, системна плата завжди перебуває під напругою, якщо комп'ютер підключено до розетки змінного струму. Потрібно від'єднувати кабель живлення, щоб уникнути пошкодження внутрішніх компонентів клієнт-термінала.

Щоб зменшити ймовірність отримання теплових травм, від'єднайте кабель живлення від розетки змінного струму та зачекайте 15 хвилин для охолодження внутрішніх компонентів, перш ніж знімати знімну панель.

- **5.** Зніміть підставку або аксесуар для кріплення VESA 100 з клієнт-термінала.
- **6.** Покладіть клієнт-термінал на стійку поверхню правим боком догори.
- **7.** Зніміть знімну панель клієнт-термінала. Див. розділ [Зняття та встановлення на місце знімної панелі](#page-19-0)  [на сторінці 14](#page-19-0).
- **8.** Вийміть перемичку пароля з розніму системної плати з позначкою PSWD/E49.
- **9.** Установіть перемичку пароля.
- **10.** Установіть і зафіксуйте знімну панель, а потім установіть задню панель вводу/виводу (I/O). [Зняття](#page-19-0) [та встановлення на місце знімної панелі на сторінці 14](#page-19-0).
- **11.** Установіть підставку клієнт-термінала.
- **12.** Під'єднайте комп'ютер до джерела змінного струму, а потім увімкніть комп'ютер.
- <span id="page-46-0"></span>**13.** Заблокуйте всі пристрої безпеки, вимкнені на час від'єднання знімної панелі клієнт-термінала.
- **14.** Установіть і зафіксуйте знімну панель, а потім установіть задню панель вводу/виводу (I/O). Див. розділ [Зняття та встановлення на місце знімної панелі на сторінці 14](#page-19-0).

## **Діагностика під час увімкнення**

Діагностика під час увімкнення виконує основні перевірки цілісності апаратного забезпечення, щоб визначити якість їхньої роботи та конфігурацію. Якщо під час ініціалізації апаратного забезпечення діагностичні перевірки не вдається виконати, клієнт-термінал просто зупиняється. Жодні повідомлення не надсилаються на відео.

**ПРИМІТКА.** Можна спробувати перезавантажити клієнт-термінал і виконати діагностичні перевірки вдруге, щоб підтвердити перше завершення роботи комп'ютера.

У таблиці нижче перелічено перевірки, які виконуються на клієнт-терміналі.

![](_page_46_Picture_159.jpeg)

#### **Таблиця 4-10 Діагностична перевірка під час увімкнення**

## **Пояснення діагностичних кодів індикаторів передньої панелі POST і звукових кодів**

Цей розділ містить описи кодів світлових індикаторів передньої панелі і звукових кодів, що можуть відображатися чи звучати перед або протягом POST; ці сигнали не завжди відповідають кодам помилок чи текстовим повідомленням.

#### **ПОПЕРЕДЖЕННЯ ПРО НЕБЕЗПЕКУ ЗАЙМАННЯ!**

Незалежно від того, чи ввімкнуто напругу, системна плата завжди перебуває під напругою, якщо комп'ютер підключено до розетки змінного струму. Потрібно від'єднувати кабель живлення, щоб уникнути пошкодження внутрішніх компонентів клієнт-термінала.

Щоб зменшити ймовірність отримання теплових травм, від'єднайте кабель живлення від розетки змінного струму та зачекайте 15 хвилин для охолодження внутрішніх компонентів, перш ніж знімати знімну панель.

**ПРИМІТКА.** У нижченаведеній таблиці рекомендовані дії наведено у порядку виконання.

Доступні не всі діагностичні світлові та аудіокоди.

Звукові сигнали транслюються через динамік у корпусі. Блимання та звукові сигнали повторюються п'ять циклів, після чого повторюється лише блимання.

### **Таблиця 4-12 Пояснення діагностичних кодів індикаторів передньої панелі POST і звукових кодів**

![](_page_47_Picture_344.jpeg)

### <span id="page-48-0"></span>**Таблиця 4-12 Пояснення діагностичних кодів індикаторів передньої панелі POST і звукових кодів (продовження)**

![](_page_48_Picture_232.jpeg)

## **Усунення несправностей**

### **Основні відомості щодо усунення несправностей**

Якщо в роботі клієнт-термінала виникли проблеми або на нього не подається живлення, перегляньте наведені нижче пункти.

### **Таблиця 4-13 Основні несправності та їх вирішення**

![](_page_49_Picture_231.jpeg)

### <span id="page-50-0"></span>**Пошук та усунення несправностей на клієнт-терміналі без диска (без флешпам'яті)**

Цей розділ призначено лише для клієнт-терміналів, які не оснащено флеш-пам'яттю ATA Flash. Оскільки цю модель не оснащено флеш-пам'яттю ATA Flash, послідовність завантаження має такі пріоритети:

- Пристрій USB
- PXE
- **1.** Під час завантаження клієнт-термінала на моніторі мають відображатися такі відомості:

![](_page_50_Picture_160.jpeg)

![](_page_50_Picture_161.jpeg)

У разі роботи в середовищі Microsoft RIS PXE перейдіть до кроку 2.

У разі роботи в середовищі Linux перейдіть до кроку 3.

<span id="page-51-0"></span>**2.** У разі роботи в середовищі Microsoft RIS PXE натисніть клавішу F12, щоб активувати завантаження по мережі, щойно на екрані з'являться дані DHCP IP.

Якщо клієнт-термінал не завантажується до мережі, сервер не налаштовано для PXE.

Якщо ви пропустили команду F12, система спробує завантажитися на флеш-пам'ять ATA, якої немає. На екрані відобразиться повідомлення такого змісту: **ERROR: Non-system disk or disk error. Replace and press any key when ready. (ПОМИЛКА: Несистемний диск або помилка диска. Замініть і натисніть будь-яку клавішу, коли все буде готово.)**

Натисніть будь-яку клавішу, щоб перезапустити цикл завантаження.

**3.** Якщо ви працюєте в середовищі Linux, повідомлення про помилку з'явиться на екрані в разі відсутності IP-адреси клієнта. **ERROR: Non-system disk or disk error. Replace and press any key when ready. (ПОМИЛКА: Несистемний диск або помилка диска. Замініть і натисніть будь-яку клавішу, коли все буде готово.)**

## **Налаштування сервера PXE**

**ПРИМІТКА.** Усе програмне забезпечення PXE підтримується авторизованими постачальниками послуг на умовах гарантії або обслуговування за договором. Споживачам, які телефонують до центру обслуговування клієнтів HP з проблемами та запитаннями стосовно PXE, слід звертатися по допомогу до своїх постачальників послуг PXE.

Крім того, див. наведені нижче документи.

– Для Windows Server 2008 R2: [http://technet.microsoft.com/en-us/library/7d837d88-6d8e-420c-b68f](http://technet.microsoft.com/en-us/library/7d837d88-6d8e-420c-b68f-a5b4baeb5248.aspx)[a5b4baeb5248.aspx](http://technet.microsoft.com/en-us/library/7d837d88-6d8e-420c-b68f-a5b4baeb5248.aspx)

– Для Windows Server 2012:<http://technet.microsoft.com/en-us/library/jj648426.aspx>

Має бути запущено служби, перелічені нижче, причому на різних серверах:

- **1.** Domain Name Service (DNS) (Служба доменних імен (DNS))
- **2.** Remote Installation Services (RIS) (Служби віддаленого встановлення (RIS))

**<sup>2</sup> ПРИМІТКА.** Active Directory DHCP не обов'язково, але рекомендовано.

## **Використання HP ThinUpdate для відновлення системи з образу**

HP ThinUpdate дає змогу завантажувати зображення та надбудови компанії HP, записувати образ тонких клієнтів HP та створювати завантажувальну флеш-пам'ять USB для розгортання образів.

На деяких клієнт-терміналах HP попередньо інстальовано HP ThinUpdate, проте її також можна завантажити як надбудову зі сторінки <http://www.hp.com/support>. Знайдіть модель клієнт-термінала та див. розділ **Drivers & software** (Драйвери та програмне забезпечення) на сторінці підтримки для конкретної моделі.

● Функція «Image Downloads» (Завантаження образу) дає змогу завантажити образ у компанії HP в локальне сховище або на флеш-пам'ять USB. У разі вибору завантаження на флеш-пам'ять USB <span id="page-52-0"></span>відбувається створення завантажувальної флеш-пам'яті USB, яку можна використовувати для розгортання образу на інших клієнт-терміналах.

- Функція «Image Capture» (Зняття образу) дає змогу записати образ із клієнт-термінала HP та зберегти його на флеш-пам'яті USB, яку можна використовувати для розгортання образу на інших клієнт-терміналах.
- Функція «Add-on Downloads» (Завантаження надбудов) дає змогу завантажувати надбудови компанії HP в локальне сховище або на флеш-пам'ять USB.
- Функція «USB Drive Management» (Керування диском USB) дає змогу виконувати такі дії:
	- Створення завантажувальної флеш-пам'яті USB з файлу образу в локальному сховищі
	- Скопіюйте файл образу .ibr із флеш-пам'яті USB в локальне сховище
	- Відновлення макета флеш-пам'яті USB

Завантажувальну флеш-пам'ять USB, створену за допомогою засобу HP ThinUpdate, можна використовувати для розгортання образу клієнт-термінала HP на іншому клієнт-терміналі HP тієї самої моделі за допомогою тієї самої операційної системи.

### **Системні вимоги**

Щоб створити пристрій відновлення для повторного встановлення або відновлення образу програмного забезпечення на флеш-пам'яті, потрібно наступне:

- Один або кілька клієнт-терміналів HP.
- Флеш-пристрій USB вказаного нижче розміру або більший:
	- ThinPro: 8 Гб
	- Windows 10 IoT (у разі використання формату USB): 32 Гб

**<sup>2</sup> ПРИМІТКА.** Також можна використовувати цей засіб на комп'ютері з ОС Windows.

**Цей спосіб відновлення не працює з усіма флеш-накопичувачами USB.** Флеш-накопичувачі USB, які не відображаються як знімний диск в ОС Windows, не підтримують цей спосіб відновлення. Флешнакопичувачі USB з кількома розділами зазвичай не підтримують цей спосіб відновлення. Асортимент доступних на ринку флеш-накопичувачів USB постійно змінюється. Не всі флеш-накопичувачі USB перевірено для роботи із засобом HP Thin Client Imaging Tool.

### **Керування пристроєм**

Клієнт-термінал включає ліцензію HP Device Manager і має попередньо інстальований агент Device Manager. HP Device Manager — це оптимізований засіб керування клієнт-терміналами, який використовується для керування всім життєвим циклом клієнт-терміналів HP, включно з функціями «Пошук», «Керування ресурсами», «Розгортання» та «Конфігурація». Докладніші відомості про використання HP Device Manager див. на веб-сайті www.hp.com/go/hpdm.

Щоб керувати клієнт-терміналом за допомогою інших засобів керування, наприклад Microsoft SCCM або LANDesk, перейдіть на сторінку www.hp.com/go/clientmanagement для отримання додаткової інформації.

## **Вимоги до комплекту кабелю живлення**

Широкомасштабна функція входу на комп'ютері дає йому змогу працювати з будь-якою напругою від 100 до 120 В змінного струму або від 220 до 240 В змінного струму.

<span id="page-53-0"></span>Комплект 3-контактних кабелів живлення, які входять до комплекту постачання комп'ютера, відповідає вимогам використання у країні або регіоні, в якому придбано обладнання.

Комплекти кабелів живлення для використання в інших країнах або регіонах мають відповідати вимогам країни та регіону, у яких використовується комп'ютер.

### **Вимоги для всіх країн**

Наступні вимоги застосовуються до всіх країн і регіонів:

- Довжина комплекту кабелів живлення має становити не менше **1,0 м** (3,3 футів) і не більше **2,0 м**  (6,5 футів).
- Усі комплекти кабелів живлення мають бути затверджені відповідним акредитованим органом, який виконує акредитацію у країні або регіоні, де буде використовуватися комплект кабелю живлення.
- Комплекти кабелів живлення повинні мати мінімальну силу струму 10 А та номінальну напругу 125 або 250 В змінного струму, згідно з вимогами до енергосистеми кожної країни або регіону.
- З'єднувач для електроприладів повинен відповідати механічній конфігурації розніму C13 зведеної відомості 60 320/IEC 320 EN для підключення до входу приладу на задній панелі комп'ютера.

### **Вимоги для певних країн і регіонів**

![](_page_53_Picture_214.jpeg)

### **Таблиця 4-15 Вимоги до кабелю живлення для певних країн і регіонів**

![](_page_54_Picture_208.jpeg)

#### <span id="page-54-0"></span>**Таблиця 4-15 Вимоги до кабелю живлення для певних країн і регіонів (продовження)**

**1.** Гнучкий кабель має бути типу HO5VV-F, 3-жильним, із рознімом розміром 0,75 мм². Фітинги з комплекту кабелю живлення (з'єднувач для електроприладів і штепсельна вилка для стінної розетки) повинні мати наклейку із сертифікаційним знаком органу, відповідального за сертифікацію у країні або регіоні, де вони будуть використовуватися.

- **2.** Гнучкий кабель має бути типу SVT/SJT або еквівалентним, № 18 AWG, 3-жильним. Штепсельна вилка для стінної розетки має бути з подвійним заземленням із конфігурацією NEMA 5-15P (15 А, 125 В змінного струму) або NEMA 6-15P (15 А, 250 В змінного струму). Знак CSA або CSA C-UL. На кожному елементі повинен бути номер файлу UL.
- **3.** З'єднувач для електроприладів, гнучкий кабель і штепсельна вилка для стінної розетки повинні містити знак «T» та реєстраційний номер згідно з японським законом Dentori. Гнучкий кабель має бути типу VCTF, 3-жильним, із рознімом розміром 0,75 мм² або1,25 мм². Штепсельна вилка для стінної розетки має бути з подвійним заземленням і відповідати японському промисловому стандарту C8303 (7 А, 125 В).
- **4.** Гнучкий кабель має бути типу RVV, 3-жильним, із рознімом розміром 0,75 мм². Фітинги з комплекту кабелю живлення (з'єднувач електроприладів і штепсельна вилка для стінної розетки) повинні мати сертифікаційний знак CCC.
- **5.** Гнучкий кабель має бути типу H05VV-F, 3-жильним, із рознімом розміром 0,75 мм². На кожному елементі повинен бути логотип KTL та індивідуальний реєстраційний номер. На ярлику-прапорці мають бути надруковані реєстраційний номер та логотип корсету.
- **6.** Гнучкий кабель має бути типу HVCTF, 3-жильним, із рознімом розміром 1,25 мм². Фітинги з комплекту кабелю живлення (з'єднувач електроприладів, кабель і штепсельна вилка для стінної розетки) повинні мати сертифікаційний знак BSMI.
- **7.** Для змінного струму 127 В гнучкий кабель має бути типу SVT або SJT, 3-жильним, 18 AWG, зі штепсельною вилкою NEMA 5-15P (15 А, 125 В змінного струму), зі знаками UL та CSA або C UL. Для змінного струму 240 В гнучкий кабель має бути типу H05VV-F, 3-жильним, із рознімом розміром 0,75 мм² або 1,00 мм², зі штепсельною вилкою BS 1363/A, зі знаками BSI або ASTA.

### **Заява про нестабільність**

Для клієнт-термінала зазвичай передбачено три типи пристроїв пам'яті: ОЗП, ПЗП та пристрої флешпам'яті. Дані, що зберігаються на пристрої пам'яті ОЗП, буде втрачено після вимкнення живлення пристрою. Пристрої ОЗП можуть отримувати живлення від електромережі, додаткового пристрою чи батареї, як описано нижче. Тому, навіть якщо клієнт-термінал не під'єднано до розетки змінного струму, деякі пристрої ОЗП можуть живитися від батареї. Дані, що зберігаються ПЗП або флеш-пам'яті, не буде втрачено після вимкнення живлення пристрою. Виробники флеш-пристроїв зазвичай вказують періоду часу (у десятиліттях) для збереження даних.

Визначення режимів живлення:

**Живлення від електромережі:** Живлення доступне, коли клієнт-термінал увімкнуто.

**Додаткове живлення або живлення в режимі очікування:** Живлення доступне, коли клієнт-термінал вимкнуто та джерело живлення під'єднано до робочої розетки змінного струму.

**Живлення від батареї:** Живлення систем клієнт-терміналів здійснюється від батареї-таблетки.

У наведеній нижче таблиці наведено доступні пристрої пам'яті та відповідні типи для моделей. Зверніть увагу, що в системах клієнт-терміналів не використовуються традиційні жорсткі диски з рухомими частинами. Натомість у них використовується флеш-пам'ять із зовнішнім інтерфейсом IDE або SATA. Проте інтерфейс операційних систем із цими флеш-пристроями схожий на звичайні жорсткі диски IDE та SATA. Цей флеш-пристрій IDE / SATA містить образ операційної системи. Запис на флеш-пристрій може виконати лише адміністратор. Для форматування флеш-пристроїв і очищення даних, які на них зберігаються, потрібен спеціальний програмний інструмент.

Виконайте наведені нижче дії, щоб оновити BIOS і скинути параметри BIOS до заводських параметрів за замовчуванням.

- **1.** Завантажте останню версію BIOS для своєї моделі з веб-сайту HP.
- **2.** Дотримуйтеся вказівок на веб-сайті для встановлення BIOS.
- **3.** Перезавантажте систему і під час її запуску (після увімкнення екрана HP, якщо відображається) натисніть клавішу F10, щоб увійти до екрана налаштувань BIOS.
- **4.** Якщо встановлено «Ownership Tag» (Код власності) або «Asset Tag» (Інвентарний номер), очистіть його вручну в розділі **Security > System IDs** (Безпека > Ідентифікатори системи).
- **5.** Відкрийте меню **File > Save Changes and Exit** (Файл > Зберегти зміни та вийти).
- **6.** Щоб очистити паролі встановлення або ввімкнення живлення (якщо встановлено) та очистити інші параметри, вимкніть живлення комп'ютера та вийміть кабель живлення тв зніміть кришку комп'ютера.
- **7.** Знайдіть двоконтактну перемичку пароля (чорнв) з маркуванням E49 (з позначкою PSWD) і вийміть її.
- **8.** Зніміть джерело змінного струму, зачекайте 10 секунд для повного знеструмлення виробу, а потім натисніть кнопку «Clear CMOS» (Очистити CMOS). (Як правило, це жовта кнопка з позначкою CMOS).
- **9.** Установіть на місце кришку та кабель живлення та ввімкніть комп'ютер. Тепер паролі та всі інші параметри, налаштовані користувачами, видалено, а настройки енергонезалежної пам'яті скинуто до заводських параметрів за замовчуванням.
- **10.** Знову ввійдіть в утиліту F10 setup utility.
- **11.** Відкрийте меню **File > Default Setup > Restore Factory Settings as Default** (Файл > Настройки за замовчуванням > Відновити заводські параметри за замовчуванням). Після цього параметри за замовчуванням буде повернуто до заводських параметрів за замовчуванням.
- **12.** Відкрийте меню **File > Apply Defaults and Exit** (Файл > Застосувати за замовчуванням і вийти).
- **13.** Вимкніть комп'ютер, вийміть кабель живлення, а потім розмістіть перемичку (чорна) на мітці E49. Установіть кришку комп'ютера та кабель живлення.

![](_page_55_Picture_204.jpeg)

#### **Таблиця 4-16 Доступні пристрої пам'яті та їхні типи**

![](_page_56_Picture_258.jpeg)

#### <span id="page-56-0"></span>**Таблиця 4-16 Доступні пристрої пам'яті та їхні типи (продовження)**

Інформацію, наведену тут, може бути змінено без попереднього повідомлення.

Єдині гарантії щодо продуктів і послуг HP викладено в явних положеннях щодо гарантії, які супроводжують відповідні продукти та послуги. Вміст цього документа не можна тлумачити як додаткову гарантію. Компанія HP не несе відповідальності за технічні або редакційні помилки або пропуски в цьому документі.

## **Технічні характеристики**

Найновіші або додаткові технічні характеристики клієнт-термінала див. на веб-сайті <http://www.hp.com/go/quickspecs/>та виконайте пошук конкретної моделі клієнт-термінала, щоб знайти характеристики QuickSpecs саме для цієї моделі.

![](_page_56_Picture_259.jpeg)

![](_page_56_Picture_260.jpeg)

### <span id="page-57-0"></span>**Таблиця 4-17 Технічні характеристики (продовження)**

![](_page_57_Picture_104.jpeg)

Щоб увімкнути розширений діапазон робочих температур, систему має бути розташовано вертикально, а гніздо PCIe має бути порожнім.

Технічні характеристики наведено для висоти над рівнем моря від 1°C/300 м (1,8°F/1000 футів) до максимально 3 км (10 000 футів), без тривалого впливу прямого сонячного проміння. Найвища межа залежить від типу і кількості встановлених додаткових пристроїв.

![](_page_57_Picture_105.jpeg)

# <span id="page-58-0"></span>**а Електростатичний розряд**

Електричний розряд, що виникає між пальцем та іншим провідником, може пошкодити системну плату чи інші компоненти, чутливі до статичної електрики. Такий тип пошкодження може зменшити термін роботи пристрою.

## **Запобігання пошкодженню від статичної електрики**

Щоб запобігти пошкодженню від статичної електрики, дотримуйтеся наведених нижче заходів безпеки.

- Уникайте контакту з руками під час транспортування та зберігання виробів у захищених від статичного заряду контейнерах.
- Зберігайте чутливі до статичної електрики деталі в їхніх контейнерах, доки вони не прибудуть на захищені від статичного заряду робочі станції.
- Покладіть деталі на заземлену поверхню, перш ніж виймати їх із контейнерів.
- Намагайтеся не торкатися контактів, електропроводки та схем.
- Завжди забезпечуйте належне заземлення, торкаючись до чутливої до статичного електрики деталі або конструкції.

## **Способи заземлення**

Існує кілька способів заземлення. Використовуйте один або кілька з наведених нижче способів під час роботи з чутливими до статичної електрики деталями або під час їх встановлення.

- Використовуйте антистатичний браслет, під'єднаний за допомогою шнура заземлення до заземленої робочої станції або корпусу клієнт-термінала. Антистатичні браслети – це гнучкі браслети з опором 1 мегаом +/- 10% опору у шнурах заземлення. Для належного заземлення одягайте браслет безпосередньо на шкіру.
- Використовуйте антистатичні ремені, які одягаються на п'яти, шкарпетки та взуття, при роботі на стоячих робочих станціях. Одягайте антистатичні ремені на обидві ноги, коли стоїте на підлозі, яка проводить заряд, або килимку, що розсіює заряд.
- Використовуйте засоби захисту від провідності.
- Використовуйте портативний комплект обслуговування зі складаним килимком, здатним розсіювати статичний заряд.

За відсутності будь-якого запропонованого обладнання для належного заземлення зверніться до авторизованого дилера, продавця або постачальника послуг компанії HP.

 $\mathbb{F}$  **пРИМІТКА.** Щоб отримати додаткову інформацію про статичну електрику, зверніться до авторизованого дилера, продавця або постачальника послуг компанії HP.

# <span id="page-59-0"></span>**б Інформація про транспортування**

## **Підготовка до транспортування**

Під час підготовки клієнт-термінала до транспортування дотримуйтеся наведених нижче рекомендацій.

- **1.** Вимкніть клієнт-термінал і зовнішні пристрої.
- **2.** Від'єднайте кабель живлення від електророзетки змінного струму, а потім від клієнт-термінала.
- **3.** Від'єднайте компоненти системи та зовнішні пристрої від відповідних джерел живлення, а потім від клієнт-термінала.
- **4.** Запакуйте компоненти системи та зовнішні пристрої в оригінальні або подібні упаковки з достатньою кількістю пакувального матеріалу для їхнього захисту.

**В примітка.** Неробочі діапазони див. за посиланням <u>Технічні характеристики на сторінці 51</u>.

## **Важливі відомості щодо обслуговування**

У всіх випадках зніміть і захистіть усі зовнішні деталі перед поверненням клієнт-термінала в компанію HP для відновлення або обміну.

У країнах, що підтримують ремонт поштою, під час повернення клієнт-термінала клієнтові компанія HP забезпечує повернення відремонтованого пристрою з тією ж внутрішньою пам'яттю та флешмодулями, які було надіслано.

У країнах, що не підтримують ремонт поштою, під час повернення пристрою клієнтові всі внутрішні компоненти слід знімати та захищати так само, як і зовнішні. На клієнт-терміналі слід відновити **вихідну конфігурацію**, перш ніж повертати в компанію HP для ремонту.

# <span id="page-60-0"></span>**в Спеціальні можливості**

Компанія HP розробляє, виготовляє та продає продукти та послуги, які можуть використовувати всі, зокрема користувачі з обмеженими фізичними можливостями з відповідними допоміжними пристроями або без них.

## **Підтримувані допоміжні технології**

Продукти HP підтримують безліч допоміжних технологій операційних систем, і їх можна налаштувати для роботи з додатковими допоміжними технологіями. Щоб отримати додаткові відомості про допоміжні функції, використовуйте функцію пошуку на своєму пристрої.

## **Зв'язок зі службою підтримки**

Ми постійно вдосконалюємо спеціальні можливості наших продуктів і послуг та завжди раді отримувати відгуки користувачів. Якщо у вас виникли проблеми з виробом або ви бажаєте поділитися враженнями про функції доступності, які допомогли вам, зателефонуйте нам за номером (888) 259-5707 з понеділка по п'ятницю з 6.00 до 21.00 (гірський час). Якщо вам потрібна технічна підтримка, або у вас виникли запитання щодо використання можливостей доступу, але ви сліпі чи маєте проблеми зі слухом і використовуєте VRS/TRS/WebCapTel, зателефонуйте нам за номером (877) 656-7058 з понеділка по п'ятницю з 6.00 до 21.00 (гірський час).

 $\mathbb{F}$  **пРИМІТКА.** Щоб отримати додаткові відомості про певний продукт із допоміжними технологіями, зверніться до служби підтримки клієнтів для цього продукту.

## <span id="page-61-0"></span>**Покажчик**

### **Б**

батарея, заміна [19](#page-24-0) башта [4](#page-9-0)

### **В**

веб-сайти HP [1](#page-6-0) видалення знімна панель [14](#page-19-0) використання HP ThinUpdate для відновлення системи з образу [46](#page-51-0) вимоги до вологості [52](#page-57-0) вимоги до комплекту кабелю живлення [47](#page-52-0) внутрішні компоненти [16](#page-21-0)

### **Д**

діагностика й усунення несправностей [38](#page-43-0) діагностика під час увімкнення [41](#page-46-0)

### **Е**

електростатичний розряд [53](#page-58-0)

### **З**

заміна батарея [19](#page-24-0) знімна панель [15](#page-20-0) модуль флеш-пам'яті [17](#page-22-0) запобігання пошкодженню від статичної електрики [53](#page-58-0) застереження вентиляція [11](#page-16-0) враження електричним струмом [13,](#page-18-0) [14](#page-19-0) закріплення кабелю живлення [12](#page-17-0) зняття батареї [19](#page-24-0) орієнтація клієнт-термінала [8](#page-13-0) під'єднання підставки [4](#page-9-0) розташування клієнттермінала [11](#page-16-0) статична електрика [13](#page-18-0)

ураження електричним струмом [21,](#page-26-0) [23](#page-28-0) установлення модулів SODIMM [23](#page-28-0) Заява про нестабільність [49](#page-54-0) змінення параметрів BIOS [34](#page-39-0) знімна панель видалення [14](#page-19-0) заміна [15](#page-20-0) зняття SSD [54](#page-59-0) батарея [19](#page-24-0) твердотільний жорсткий диск [54](#page-59-0) флеш-пам'ять [54](#page-59-0)

### **І**

індикатори [38](#page-43-0) блимання індикатора живлення [41](#page-46-0) індикатори миготять [41](#page-46-0)

### **К**

кабель безпеки, встановлення [6](#page-11-0) кабель живлення вимоги для всіх країн [48](#page-53-0) вимоги для певних країн і регіонів [48](#page-53-0) коди аудіосигналів [41](#page-46-0) коди звукових сигналів [41](#page-46-0) компоненти [2](#page-7-0) внутрішні [16](#page-21-0)

### **М**

Меню «Advanced» (Додатково) [32](#page-37-0) Меню «File» (Файл) [28](#page-33-0) Меню «Power» (Живлення) [32](#page-37-0) Меню «Security» (Безпека) [30](#page-35-0) Меню «Storage» (Сховище) [29](#page-34-0) модуль пам'яті, заміна флешпам'яті [17](#page-22-0) модуль флеш-пам'яті, заміна [17](#page-22-0)

### **Н**

налаштування сервера PXE [46](#page-51-0)

Настройки BIOS [26](#page-31-0) непідтримувані розташування під монітором [11](#page-16-0) шухляда [11](#page-16-0) Непідтримувані розташування [11](#page-16-0) низькопрофільна плата PCIe, встановлення [21](#page-26-0) номінальний вихідний струм [52](#page-57-0)

### **О**

оновлення BIOS [37](#page-42-0) основні відомості щодо усунення несправностей [43](#page-48-0)

### **П**

пам'ять технічні характеристики [22](#page-27-0) установлення модулів пам'яті в розніми [23](#page-28-0) установлення системи [22](#page-27-0) параметри [1,](#page-6-0) [6](#page-11-0) паролі [40](#page-45-0) підготовка до транспортування [54](#page-59-0) підставка, під'єднання [4](#page-9-0) підтримувана орієнтація [8](#page-13-0) підтримувані допоміжні технології [55](#page-60-0) підтримувані розташування [8](#page-13-0) під'єднання кабелю живлення [12](#page-17-0) Плата PCIe, низькопрофільна, встановлення [21](#page-26-0) помилка коди [41](#page-46-0) попередження враження електричним струмом [13,](#page-18-0) [14](#page-19-0), [19](#page-24-0) гнізда NIC [13](#page-18-0) запис [13,](#page-18-0) [24](#page-29-0) контакт заземлення [13](#page-18-0) процес увімкнення [40](#page-45-0)

### **Р**

рекомендації зі встановлення [13](#page-18-0) ремонт [54](#page-59-0)

розміри [51](#page-56-0) розташування етикеток [3](#page-8-0) розташування серійного номера [3](#page-8-0) розташування сертифікатів [3](#page-8-0)

### **С**

Сервер PXE [46](#page-51-0) скидання паролів [40](#page-45-0) служба підтримки, звернення [55](#page-60-0) спеціальні можливості [55](#page-60-0) способи заземлення [53](#page-58-0) стандартне обслуговування [12](#page-17-0)

### **Т**

твердотільний жорсткий диск, зняття [54](#page-59-0) твердотільний жорсткий диск (SSD), зняття [54](#page-59-0) технічні характеристики апаратне забезпечення [51](#page-56-0) вихідна потужність [52](#page-57-0) відносна вологість [52](#page-57-0) вологість [52](#page-57-0) джерело живлення [52](#page-57-0) клієнт-термінал [51](#page-56-0) номінальний вихідний струм [52](#page-57-0) розміри [51](#page-56-0) температура [52](#page-57-0) технічні характеристики, пам'ять [22](#page-27-0) технічні характеристики апаратного забезпечення [51](#page-56-0) технічні характеристики вихідної потужності [52](#page-57-0) технічні характеристики відносної вологості [52](#page-57-0) технічні характеристики джерела живлення [52](#page-57-0) технічні характеристики температури [52](#page-57-0)

### **У**

увімкнення/вимкнення Wake on LAN (WOL) [39](#page-44-0) установлення SODIMM [22](#page-27-0) кабель безпеки [6](#page-11-0) низькопрофільна плата PCIe [21](#page-26-0) системна пам'ять [22](#page-27-0)

усунення несправностей [26](#page-31-0), [43](#page-48-0) усунення несправностей пристрою без диска [45](#page-50-0) утилізація [20](#page-25-0) Утиліта Computer Setup (F10) [26](#page-31-0)

### **Ф**

флеш-пам'ять, зняття [54](#page-59-0) Функція Wake on LAN (Увімкнення за сигналом мережі) (WOL) [39](#page-44-0)

#### **B** BIOS

оновлення [37](#page-42-0)

### **C**

Computer Setup — меню «Advanced» (Додатково) [32](#page-37-0) Computer Setup — меню «File» (Файл) [28](#page-33-0) Computer Setup — меню «Power» (Живлення) [32](#page-37-0) Computer Setup – меню «Security» (Безпека) [30](#page-35-0) Computer Setup — меню «Storage» (Сховище) [29](#page-34-0)

### **H**

HP BIOS Configuration Utility (HPBCU) [34](#page-39-0) HP ThinUpdate [46](#page-51-0)

### **S**

SODIMM установлення [22](#page-27-0) установлення модулів пам'яті в розніми [23](#page-28-0)